Oracle® Solaris Cluster Geographic Edition Remote Replication Guide for Sun ZFS Storage Appliance

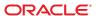

Copyright © 2012, Oracle and/or its affiliates. All rights reserved.

This software and related documentation are provided under a license agreement containing restrictions on use and disclosure and are protected by intellectual property laws. Except as expressly permitted in your license agreement or allowed by law, you may not use, copy, reproduce, translate, broadcast, modify, license, transmit, distribute, exhibit, perform, publish, or display any part, in any form, or by any means. Reverse engineering, disassembly, or decompilation of this software, unless required by law for interoperability, is prohibited.

The information contained herein is subject to change without notice and is not warranted to be error-free. If you find any errors, please report them to us in writing.

If this is software or related documentation that is delivered to the U.S. Government or anyone licensing it on behalf of the U.S. Government, the following notice is applicable:

U.S. GOVERNMENT END USERS. Oracle programs, including any operating system, integrated software, any programs installed on the hardware, and/or documentation, delivered to U.S. Government end users are "commercial computer software" pursuant to the applicable Federal Acquisition Regulation and agency-specific supplemental regulations. As such, use, duplication, disclosure, modification, and adaptation of the programs, including any operating system, integrated software, any programs installed on the hardware, and/or documentation, shall be subject to license terms and license restrictions applicable to the programs. No other rights are granted to the U.S. Government.

This software or hardware is developed for general use in a variety of information management applications. It is not developed or intended for use in any inherently dangerous applications, including applications that may create a risk of personal injury. If you use this software or hardware in dangerous applications, then you shall be responsible to take all appropriate fail-safe, backup, redundancy, and other measures to ensure its safe use. Oracle Corporation and its affiliates disclaim any liability for any damages caused by use of this software or hardware in dangerous applications.

Oracle and Java are registered trademarks of Oracle and/or its affiliates. Other names may be trademarks of their respective owners.

Intel and Intel Xeon are trademarks or registered trademarks of Intel Corporation. All SPARC trademarks are used under license and are trademarks or registered trademarks of SPARC International, Inc. AMD, Opteron, the AMD logo, and the AMD Opteron logo are trademarks or registered trademarks of Advanced Micro Devices. UNIX is a registered trademark of The Open Group.

This software or hardware and documentation may provide access to or information on content, products, and services from third parties. Oracle Corporation and its affiliates are not responsible for and expressly disclaim all warranties of any kind with respect to third-party content, products, and services. Oracle Corporation and its affiliates will not be responsible for any loss, costs, or damages incurred due to your access to or use of third-party content, products, or services.

Ce logiciel et la documentation qui l'accompagne sont protégés par les lois sur la propriété intellectuelle. Ils sont concédés sous licence et soumis à des restrictions d'utilisation et de divulgation. Sauf disposition de votre contrat de licence ou de la loi, vous ne pouvez pas copier, reproduire, traduire, diffuser, modifier, breveter, transmettre, distribuer, exposer, exécuter, publier ou afficher le logiciel, même partiellement, sous quelque forme et par quelque procédé que ce soit. Par ailleurs, il est interdit de procéder à toute ingénierie inverse du logiciel, de le désassembler ou de le décompiler, excepté à des fins d'interopérabilité avec des logiciels tiers ou tel que prescrit par la loi.

Les informations fournies dans ce document sont susceptibles de modification sans préavis. Par ailleurs, Oracle Corporation ne garantit pas qu'elles soient exemptes d'erreurs et vous invite, le cas échéant, à lui en faire part par écrit.

Si ce logiciel, ou la documentation qui l'accompagne, est concédé sous licence au Gouvernement des Etats-Unis, ou à toute entité qui délivre la licence de ce logiciel ou l'utilise pour le compte du Gouvernement des Etats-Unis, la notice suivante s'applique:

U.S. GOVERNMENT END USERS. Oracle programs, including any operating system, integrated software, any programs installed on the hardware, and/or documentation, delivered to U.S. Government end users are "commercial computer software" pursuant to the applicable Federal Acquisition Regulation and agency-specific supplemental regulations. As such, use, duplication, disclosure, modification, and adaptation of the programs, including any operating system, integrated software, any programs installed on the hardware, and/or documentation, shall be subject to license terms and license restrictions applicable to the programs. No other rights are granted to the U.S. Government.

Ce logiciel ou matériel a été développé pour un usage général dans le cadre d'applications de gestion des informations. Ce logiciel ou matériel n'est pas conçu ni n'est destiné à être utilisé dans des applications à risque, notamment dans des applications pouvant causer des dommages corporels. Si vous utilisez ce logiciel ou matériel dans le cadre d'applications dangereuses, il est de votre responsabilité de prendre toutes les mesures de secours, de sauvegarde, de redondance et autres mesures nécessaires à son utilisation dans des conditions optimales de sécurité. Oracle Corporation et ses affiliés déclinent toute responsabilité quant aux dommages causés par l'utilisation de ce logiciel ou matériel pour ce type d'applications.

Oracle et Java sont des marques déposées d'Oracle Corporation et/ou de ses affiliés. Tout autre nom mentionné peut correspondre à des marques appartenant à d'autres propriétaires qu'Oracle.

Intel et Intel Xeon sont des marques ou des marques déposées d'Intel Corporation. Toutes les marques SPARC sont utilisées sous licence et sont des marques ou des marques déposées de SPARC International, Inc. AMD, Opteron, le logo AMD opteron sont des marques ou des marques déposées d'Advanced Micro Devices. UNIX est une marque déposée d'The Open Group.

Ce logiciel ou matériel et la documentation qui l'accompagne peuvent fournir des informations ou des liens donnant accès à des contenus, des produits et des services émanant de tiers. Oracle Corporation et ses affiliés déclinent toute responsabilité ou garantie expresse quant aux contenus, produits ou services émanant de tiers. En aucun cas, Oracle Corporation et ses affiliés ne sauraient être tenus pour responsables des pertes subies, des coûts occasionnés ou des dommages causés par l'accès à des contenus, produits ou services tiers, ou à leur utilisation.

## Contents

| Preface                                                                                                    | 7  |
|----------------------------------------------------------------------------------------------------|----|
| Configuring and Administering Sun ZFS Storage Appliance Protection Groups                                       | 11 |
| Overview of Configuring and Administering Remote Replication in a Sun ZFS Storage                               | 11 |
| Appliance Protection Group                                                                                      | 12 |
| Planning and Configuring Remote Replication With Sun ZFS Storage Appliance Software                             |    |
| Guidelines for Remote Replication With Sun ZFS Storage Appliance Software                                       |    |
| Overview of the Sun ZFS Storage Appliance Configuration File                                                    |    |
| Geographic Edition Properties to Set for Sun ZFS Storage Appliance Replication                                  | 15 |
| Remote Replication Layer Process for Validating the Application Resource Groups and Remote Replication Entities |    |
| Creating, Modifying, Validating, and Deleting a Sun ZFS Storage Appliance Protection Group                      | 16 |
| Strategies for Creating Sun ZFS Storage Appliance Protection Groups                                             | 16 |
| Configuring Remote Replication With Sun ZFS Storage Appliance Software                                          | 17 |
| ▼ How to Create and Configure a Sun ZFS Storage Appliance Protection Group                                      | 21 |
| ▼ How to Modify a Sun ZFS Storage Appliance Protection Group                                                    | 23 |
| Validating a Sun ZFS Storage Appliance Protection Group                                                         | 24 |
| Debugging a Sun ZFS Storage Appliance Protection Group                                                          | 26 |
| ▼ How to Delete a Sun ZFS Storage Appliance Protection Group                                                    | 26 |
| Administering Sun ZFS Storage Appliance Data-Replicated Components                                              | 28 |
| ▼ How to Add a Remote Replication Component to a Sun ZFS Storage Appliance Protecti<br>Group                    |    |
| Remote Replication Subsystem Process for Verifying the Replicated Component                                     | 31 |
| ▼ How to Modify a Sun ZFS Storage Appliance Data-Replicated Component                                           | 32 |
| ▼ How to Remove a Data-Replicated Component From a Sun ZFS Storage Appliance Protection Group                   | 33 |
| Administering Sun ZFS Storage Appliance Application Resource Groups                                             | 34 |
| ▼ How to Add an Application Resource Group to a Sun ZFS Storage Appliance Protection                            | ı  |

| Group                                                                                                   |                  |
|----------------------------------------------------------------------------------------------------|------------------|
| ▼ How to Delete an Application Resource Group From a Sun ZFS Storage A Protection Group                 | * *              |
| Replicating a Sun ZFS Storage Appliance Protection Group Configuration to a Cluster                     |                  |
| ▼ How to Replicate the Sun ZFS Storage Appliance Protection Group Config<br>Partner Cluster             | -                |
| Activating and Deactivating a Sun ZFS Storage Appliance Protection Group                                | 41               |
| ▼ How to Activate a Sun ZFS Storage Appliance Protection Group                                          | 41               |
| ▼ How to Deactivate a Sun ZFS Storage Appliance Protection Group                                        | 42               |
| Resynchronizing a Sun ZFS Storage Appliance Protection Group                                            | 45               |
| ▼ How to Resynchronize a Sun ZFS Storage Appliance Protection Group                                     | 45               |
| Checking the Runtime Status of Sun ZFS Storage Appliance Remote Replication                             | on 46            |
| Overview of Displaying a Sun ZFS Storage Appliance Runtime Status                                       | 46               |
| ▼ How to Check the Runtime Status of Sun ZFS Storage Appliance Replicati                                | on 47            |
| Sun ZFS Storage Appliance Replication Resource Group Runtime Status a Messages                          |                  |
| Detecting Cluster Failure on a System That Uses Sun ZFS Storage Appliance R Replication                 |                  |
| Detecting Primary Cluster Failure                                                                       | 49               |
| Detecting Secondary Cluster Failure                                                                     | 50               |
| Migrating Services That Use Sun ZFS Storage Appliance Remote Replication V                              |                  |
| ▼ How to Switch Over Sun ZFS Storage Appliance Remote Replication From Cluster to the Secondary Cluster |                  |
| Actions Performed by the Geographic Edition Software During a Switchover .                              | 52               |
| Forcing a Takeover on a System That Uses Sun ZFS Storage Appliance Remote                               | e Replication 53 |
| ▼ How to Force Immediate Takeover of Sun ZFS Storage Appliance Services Cluster                         | ,                |
| Recovering Services to a Cluster on a System That Uses Sun ZFS Storage Applia Replication               |                  |
| Overview of Recovering Services                                                                         | 55               |
| ▼ How to Resynchronize and Revalidate the Protection Group Configuration                                |                  |
|                                                                                                    | n 56             |
| ▼ How to Perform a Failback-Switchover on a System That Uses Sun ZFS St                                 |                  |

| ▼ How to Perform a Failback-Takeover on a System That Uses Sun ZFS Storage Appliance |    |
|--------------------------------------------------------------------------------------|----|
| ReplicationRecovering From a Sun ZFS Storage Appliance Remote Replication Error      |    |
| ▼ How to Detect Remote Replication Errors                                            |    |
| ▼ How to Recover From a Sun ZFS Storage Appliance Remote Replication Error           |    |
|                                                                                      |    |
| Index                                                                                | 67 |

### **Preface**

Oracle Solaris Cluster Geographic Edition Data Replication Guide for Sun ZFS Storage Appliance provides procedures for administering Sun ZFS Storage Appliance from Oracle (Sun ZFS Storage) remote replication with Oracle Solaris Cluster Geographic Edition (Geographic Edition) software.

This document is intended for experienced system administrators with extensive knowledge of Oracle software and hardware. This document is not to be used as a planning or presales guide.

The instructions in this book assume knowledge of the Oracle Solaris operating system and Oracle Solaris Cluster software, and expertise with the volume manager software that is used with Oracle Solaris Cluster software.

Bash is the default prompt for Oracle Solaris 11. Machine names shown with the Bash shell prompt are displayed for clarity.

#### **Related Books**

Information about related Geographic Edition topics is available in the documentation that is listed in the following table.

| Topic                           | Documentation                                                                                              |
|---------------------------------|----------------------------------------------------------------------------------------------------|
| Overview                        | Oracle Solaris Cluster Geographic Edition Overview                                                         |
| Installation                    | Oracle Solaris Cluster Geographic Edition Installation Guide                                               |
| Command and function references | Oracle Solaris Cluster Geographic Edition Reference Manual                                                 |
| Data Replication                | Oracle Solaris Cluster Geographic Edition Data Replication Guide for<br>Oracle Solaris Availability Suite  |
|                                 | Oracle Solaris Cluster Geographic Edition Data Replication Guide for<br>EMC Symmetrix Remote Data Facility |
|                                 | Oracle Solaris Cluster Geographic Edition Data Replication Guide for<br>Oracle Data Guard                  |
| System administration           | Oracle Solaris Cluster Geographic Edition System Administration Guide                                      |

Information about related Oracle Solaris Cluster topics is available in the documentation that is listed in the following table.

| Торіс                                        | Documentation                                                                                               |
|----------------------------------------------|----------------------------------------------------------------------------------------------------|
| Hardware installation and                    | Oracle Solaris Cluster 4.1 Hardware Administration Manual                                                   |
| administration                               | Individual hardware administration guides                                                                   |
| Concepts                                     | Oracle Solaris Cluster Concepts Guide                                                                       |
| Software installation                        | Oracle Solaris Cluster Software Installation Guide                                                          |
| Data service installation and administration | Oracle Solaris Cluster Data Services Planning and Administration Guide and individual data service guides   |
| Data service development                     | Oracle Solaris Cluster Data Services Developer's Guide                                                      |
| System administration                        | Oracle Solaris Cluster System Administration Guide                                                          |
|                                              | Oracle Solaris Cluster Quick Reference                                                                      |
| Software upgrade                             | Oracle Solaris Cluster Upgrade Guide                                                                        |
| Error messages                               | Oracle Solaris Cluster Error Messages Guide                                                                 |
| Command and function references              | Oracle Solaris Cluster Reference Manual                                                                     |
|                                              | Oracle Solaris Cluster Data Services Reference Manual                                                       |
|                                              | Oracle Solaris Cluster Geographic Edition Reference Manual                                                  |
|                                              | Oracle Solaris Cluster Quorum Server Reference Manual                                                       |
| Compatible software                          | Oracle Solaris Cluster Compatibility Guide available at the Oracle Solaris Cluster Technical Resources page |
| Compatible software                          | Oracle Solaris Cluster Compatibility Guide available at the Oracle Solaris Cluster Technical Resources page |

### **Using UNIX Commands**

This document contains information about commands that are used to install, configure, or administer a Geographic Edition configuration. This document might not contain complete information on basic UNIX commands and procedures such as shutting down the system, booting the system, and configuring devices.

See one or more of the following sources for this information:

- Online documentation for the Oracle Solaris software system
- Other software documentation that you received with your system
- Oracle Solaris OS man pages

### **Typographic Conventions**

The following table describes the typographic conventions that are used in this book.

TABLE P-1 Typographic Conventions

| Typeface   | Description                                                                | Example                                                |
|------------|----------------------------------------------------------------------------|--------------------------------------------------------|
| AaBbCc123  | The names of commands, files, and directories and onscreen computer output | Edit your .login file.                                 |
|            |                                                                            | Use ls -a to list all files.                           |
|            |                                                                            | <pre>machine_name% you have mail.</pre>                |
| AaBbCc123  | What you type, contrasted with onscreen computer output                    | machine_name% <b>su</b>                                |
|            |                                                                            | Password:                                              |
| aabbcc123  | Placeholder: replace with a real name or value                             | The command to remove a file is rm <i>filename</i> .   |
| AaBbCc123  | Book titles, new terms, and terms to be                                    | Read Chapter 6 in the <i>User's Guide</i> .            |
| emphasized | emphasized                                                                 | A <i>cache</i> is a copy that is stored locally.       |
|            |                                                                            | Do <i>not</i> save the file.                           |
|            |                                                                            | <b>Note:</b> Some emphasized items appear bold online. |

### **Shell Prompts in Command Examples**

The following table shows UNIX system prompts and superuser prompts for shells that are included in the Oracle Solaris OS. In command examples, the shell prompt indicates whether the command should be executed by a regular user or a user with privileges.

TABLE P-2 Shell Prompts

| Shell                                                  | Prompt        |
|--------------------------------------------------------|---------------|
| Bash shell, Korn shell, and Bourne shell               | \$            |
| Bash shell, Korn shell, and Bourne shell for superuser | #             |
| C shell                                                | machine_name% |
| C shell for superuser                                  | machine_name# |

### **Related Third-Party Web Site References**

Third-party URLs are referenced in this document and provide additional, related information.

Note – Oracle is not responsible for the availability of third-party web sites mentioned in this document. Oracle does not endorse and is not responsible or liable for any content, advertising, products, or other materials that are available on or through such sites or resources. Oracle will not be responsible or liable for any actual or alleged damage or loss caused or alleged to be caused by or in connection with use of or reliance on any such content, goods, or services that are available on or through such sites or resources.

### **Access to Oracle Support**

Oracle customers have access to electronic support through My Oracle Support. For information, visit http://www.oracle.com/pls/topic/lookup?ctx=acc&id=info or visit http://www.oracle.com/pls/topic/lookup?ctx=acc&id=trs if you are hearing impaired.

# ◆ ◆ ◆ CHAPTER 1

# Configuring and Administering Sun ZFS Storage Appliance Protection Groups

This chapter contains information about configuring and administering data replication with the remote replication feature of Sun ZFS Storage Appliance software.

Replication actions can be configured on the appliance software to send updates manually, on a schedule, or continuously. The Geographic Edition software supports the use of continuous mode for data replication for disaster-recovery environments.

During data replication, data from a primary appliance is copied to a backup or secondary appliance. The secondary site can be located at a geographically separated location from the primary site. This distance depends on the distance support that is available from your data replication product.

Before you can replicate data with the appliance software, you must be familiar with the Sun ZFS Storage Appliance documentation and have the Sun ZFS Storage Appliance product and the latest Oracle Solaris SRUs installed on your system. For information about configuring a Sun ZFS Storage appliance, see the Sun ZFS Storage Appliance product documentation.

The chapter contains the following sections:

- "Overview of Configuring and Administering Remote Replication in a Sun ZFS Storage Appliance Protection Group" on page 12
- "Planning and Configuring Remote Replication With Sun ZFS Storage Appliance Software" on page 13
- "Creating, Modifying, Validating, and Deleting a Sun ZFS Storage Appliance Protection Group" on page 16
- "Administering Sun ZFS Storage Appliance Data-Replicated Components" on page 28
- "Administering Sun ZFS Storage Appliance Application Resource Groups" on page 34
- "Replicating a Sun ZFS Storage Appliance Protection Group Configuration to a Partner Cluster" on page 39
- "Activating and Deactivating a Sun ZFS Storage Appliance Protection Group" on page 41
- "Resynchronizing a Sun ZFS Storage Appliance Protection Group" on page 45
- "Checking the Runtime Status of Sun ZFS Storage Appliance Remote Replication" on page 46

## Overview of Configuring and Administering Remote Replication in a Sun ZFS Storage Appliance Protection Group

This section summarizes the steps for configuring and administering Sun ZFS Storage Appliance remote replication in a protection group.

TABLE 1-1 Tasks for Sun ZFS Storage Appliance Remote Replication

| Task                                                                                    | Description                                                                                                    |
|-----------------------------------------------------------------------------------------|----------------------------------------------------------------------------------------------------|
| Plan the Sun ZFS Storage Appliance replication configuration.                           | See "Planning and Configuring Remote Replication With<br>Sun ZFS Storage Appliance Software" on page 13.                                                                                                    |
| Configure remote replication.                                                           | See "Configuring Remote Replication With Sun ZFS Storage Appliance Software" on page 17.                                                                                                    |
| Create a protection group that is configured for Sun ZFS Storage Appliance replication. | See "How to Create and Configure a Sun ZFS Storage<br>Appliance Protection Group" on page 21.                                                                                                    |
| Add a replication component that is controlled by Sun ZFS Storage Appliance software.   | See "How to Add a Remote Replication Component to a Sun ZFS Storage Appliance Protection Group" on page 29.                                                                                                    |
| Add application resource groups to the protection group.                                | See "How to Add an Application Resource Group to a Sun ZFS Storage Appliance Protection Group" on page 35.                                                                                                    |
| Replicate the protection group configuration to a secondary cluster.                    | See "How to Replicate the Sun ZFS Storage Appliance<br>Protection Group Configuration to a Partner Cluster" on<br>page 39.                                                                                     |
| Activate the protection group.                                                          | See "How to Activate a Sun ZFS Storage Appliance<br>Protection Group" on page 41.                                                                                                    |
| Verify the protection group configuration.                                              | Perform a trial a switchover or takeover and test some simple failure scenarios before bringing your system online. See Chapter 2, "Migrating Services That Use Sun ZFS Storage Appliance Remote Replication." |
| Check the runtime status of replication.                                                | See "Checking the Runtime Status of Sun ZFS Storage<br>Appliance Remote Replication" on page 46.                                                                                                    |
| Detect failure.                                                                         | See "Detecting Cluster Failure on a System That Uses Sun ZFS Storage Appliance Remote Replication" on page 49.                                                                                                 |
| Migrate services by using a switchover.                                                 | See "Migrating Services That Use Sun ZFS Storage<br>Appliance Remote Replication With a Switchover" on<br>page 51.                                                                                             |
| Migrate services by using a takeover.                                                   | See "Forcing a Takeover on a System That Uses Sun ZFS Storage Appliance Remote Replication" on page 53.                                                                                                    |
| Recover data after forcing a takeover.                                                  | See "Recovering Services to a Cluster on a System That Uses Sun ZFS Storage Appliance Replication" on page 55.                                                                                                 |

12

## Planning and Configuring Remote Replication With Sun ZFS Storage Appliance Software

This section contains the following information:

- "Guidelines for Remote Replication With Sun ZFS Storage Appliance Software" on page 13
- "Overview of the Sun ZFS Storage Appliance Configuration File" on page 14
- "Geographic Edition Properties to Set for Sun ZFS Storage Appliance Replication" on page 15
- "Remote Replication Layer Process for Validating the Application Resource Groups and Remote Replication Entities" on page 15

## Guidelines for Remote Replication With Sun ZFS Storage Appliance Software

Observe the following guidelines and restrictions when planning your Sun ZFS Storage Appliance remote replication configuration:

- Minimum version of Sun ZFS Storage Appliance software Sun ZFS 7000 Storage Appliance 2011.1.5 software is the minimum version supported with Geographic Edition software.
- Restriction for synchronous replication Continuous replication is asynchronous. Sun ZFS Storage appliances do not currently support synchronous replication, which does not consider data to be committed to stable storage until it is committed to stable storage on both the primary and secondary storage systems.
- Quorum devices Do not configure a replicated volume as a quorum device. Locate any quorum devices on a shared, unreplicated volume or use a quorum server.
- Project replication Only project level replication is supported.
- Limit of one action per project Each project that is managed by Geographic Edition software can have only one action on the source with its paired package on the target.

  Multiple actions or packages are not supported for a project that is managed by Geographic Edition software.

For guidelines and requirements by Sun ZFS Storage Appliance software, see the Sun ZFS Storage online documentation at https://appliance-hostname:215/wiki, where appliance-hostname is the name of your storage appliance.

## Overview of the Sun ZFS Storage Appliance Configuration File

Sun ZFS Storage Appliance remote replication with Geographic Edition is developed with the script-based plug-in module of Geographic Edition. Your appliance replication configuration must comply with all rules of the script-based plug-in. For each protection group, you must provide a script-based plug-in configuration file on each node. In addition, the Geographic Edition module for appliance replication includes its own configuration file, which is needed only at registration.

Creation of the appliance replication protection group for Geographic Edition is an automated process that takes the appliance configuration file as input and performs the necessary actions. The essential content of this file consists of the following key=value pairs:

PS Name of the partnership

PG Name of the protection group

REPCOMP Name of the appliance project that is replicated from the primary

site to the secondary site

REPRS Name of the replication resource that monitors appliance project

replication

REPRG Name of the replication resource group to contain the replication

resource

DESC Description for the protection group

APPRG Application resource groups, one or more, which contain at least

an HAStoragePlus or ScalMountPoint resource. A resource

group can belong to only one protection group.

CONFIGFILE Configuration file for the script-based plug-in evaluation rules

LOCAL CONNECT STRING Source appliance connection string, in the form *user@hostname* at

the local site

REMOTE CONNECT STRING Target appliance connection string, in the form user@hostname at

the remote site

CLUSTER DGS Oracle Solaris Cluster device groups, separated by commas

For more information, see Chapter 10, "Script-Based Plug-Ins," in *Oracle Solaris Cluster Geographic Edition System Administration Guide*.

## Geographic Edition Properties to Set for Sun ZFS Storage Appliance Replication

This section describes the properties that can be modified for Sun ZFS Storage Appliance remote replication.

The following table lists the script-based plug-in properties.

| Property Type                                        | Properties                                                                                                    |
|------------------------------------------------------|----------------------------------------------------------------------------------------------------|
| Script-based plug-in replicated component properties | <ul><li>local_service_password</li><li>remote_service_password</li></ul>                                                           |
|                                                      | See "Replicated Component Properties - Overview" in <i>Oracle Solaris Cluster Geographic Edition System Administration Guide</i> . |
| ript-based plug-in protection group                  | ■ configuration_file                                                                                                    |
| properties                                           | See "configuration_file Property" in Oracle Solaris Cluster<br>Geographic Edition System Administration Guide.                     |

The following table lists the general properties.

| Property Type                       | Properties                                                                                                    |
|-------------------------------------|----------------------------------------------------------------------------------------------------|
| General protection group properties | <ul><li>RoleChange_ActionCmd</li><li>Timeout</li></ul>                                                                      |
|                                     | See "General Properties of a Protection Group" in Oracle Solaris<br>Cluster Geographic Edition System Administration Guide. |

# Remote Replication Layer Process for Validating the Application Resource Groups and Remote Replication Entities

During protection group validation, the Sun ZFS Storage Appliance remote replication layer validates the application resource groups and the replication entities by verifying that an application resource group in the protection group has its Auto\_start\_on\_new\_cluster property set to False.

Setting the Auto\_start\_on\_new\_cluster property to False prevents the Oracle Solaris Cluster resource group manager from automatically starting the application resource groups. In this case, the startup of resource groups is reserved for the Geographic Edition software.

The appliance geocontrol module supplies a script that is used by the script-based plug-in module. The script entry points require the same set of arguments. These arguments are validated for semantics and completeness. The following validation checks are performed:

- Are all of the mandatory arguments defined?
- Is the appliance monitoring resource defined?
- Are the hostnames of the local and remote appliances specified?
- Are the login credentials provided to execute oscgeo7kcli commands?
- Is the replication component name provided?

When the validation is complete, the Geographic Edition software creates and brings online the replication resource group and its resources, if they don't already exist. If a resource group or resource of the same name already exists, the Geographic Edition software might modify its properties. The software cannot create a new resource group or a resource of the same name if one already exists.

## Creating, Modifying, Validating, and Deleting a Sun ZFS Storage Appliance Protection Group

This section contains the following topics:

- "Strategies for Creating Sun ZFS Storage Appliance Protection Groups" on page 16
- "Configuring Remote Replication With Sun ZFS Storage Appliance Software" on page 17
- "How to Create and Configure a Sun ZFS Storage Appliance Protection Group" on page 21
- "How to Modify a Sun ZFS Storage Appliance Protection Group" on page 23
- "Validating a Sun ZFS Storage Appliance Protection Group" on page 24
- "Debugging a Sun ZFS Storage Appliance Protection Group" on page 26
- "How to Delete a Sun ZFS Storage Appliance Protection Group" on page 26

**Note** – You can create protection groups that are not configured to use remote replication. To create a protection group that does not use a replication subsystem, omit the -d *data-replication-type* option when you use the geopg command. The geoadm status command shows a state for these protection groups of Degraded.

For more information, see "Creating a Protection Group That Does Not Require Data Replication" in *Oracle Solaris Cluster Geographic Edition System Administration Guide*.

## Strategies for Creating Sun ZFS Storage Appliance Protection Groups

The following task maps describe the steps to perform:

TABLE 1-2 Task Map: Creating a Protection Group

| Task                                                                                                    | Description                                                                                                    |
|----------------------------------------------------------------------------------------------------|----------------------------------------------------------------------------------------------------|
| Create a role and user for each storage appliance.     Create projects and enable replication. Configure remote replication for both partner clusters. | See "Configuring Remote Replication With Sun ZFS Storage Appliance Software" on page 17.                                   |
| 2. Create the protection group from a cluster node.                                                                                                    | See "How to Create and Configure a Sun ZFS Storage<br>Appliance Protection Group" on page 21.                              |
| 3. Add the replication component to the protection group.                                                                                              | See "How to Add a Remote Replication Component to a Sun ZFS Storage Appliance Protection Group" on page 29.                |
| 4. Start the protection group locally.                                                                                                    | See "How to Activate a Sun ZFS Storage Appliance<br>Protection Group" on page 41.                                          |
| 5. Add the application resource group to the protection group.                                                                                         | See "How to Add an Application Resource Group to a Sun ZFS Storage Appliance Protection Group" on page 35.                 |
| 6. From the secondary cluster, retrieve the protection group configuration.                                                                            | See "How to Replicate the Sun ZFS Storage Appliance<br>Protection Group Configuration to a Partner Cluster"<br>on page 39. |
| 7. From the secondary cluster, activate the protection group locally.                                                                                  | See "How to Activate a Sun ZFS Storage Appliance<br>Protection Group" on page 41.                                          |

## Configuring Remote Replication With Sun ZFS Storage Appliance Software

This section describes the steps you must perform before you can configure Sun ZFS Storage Appliance remote replication with Geographic Edition software. The following procedures are in this section:

- "How to Create a Role and Associated User for the Primary and Secondary Appliances" on page 17
- "How to Create a Project and Enable Replication for the Project" on page 18
- "How to Configure Oracle Solaris Cluster Resources on the Primary Cluster" on page 18
- "How to Configure Oracle Solaris Cluster Resources on the Secondary Cluster" on page 19

#### How to Create a Role and Associated User for the Primary and Secondary Appliances

If a role and associated user do not yet exist on the source and target appliances, perform this procedure to create them.

1 Log in to the Sun ZFS Storage appliance.

#### 2 Create a role for remote replication.

Configure the role with the following permissions:

- Object nas.\*.\*.\* with permissions clone, destroy, rrsource, and rrtarget.
- Object workflow.\*.\* with permission read.
- 3 Create a user for replication that is associated with the role you created in Step 2.

#### How to Create a Project and Enable Replication for the Project

- 1 Log in to the Sun ZFS Storage appliance on the primary cluster-paris site.
- 2 Navigate to Shares > Projects and create the projects that you need for your application.
- 3 In each project, create the file systems and LUNs that you need for your application.

Ensure that NFS exceptions and LUN settings are identical on the primary and secondary storage appliances. For more information, see "Copying and Editing Actions" in *Sun ZFS Storage 7000 System Administration Guide* (http://docs.oracle.com/cd/E26765\_01/html/E26397/).

4 For iSCSI LUNs, if you use nondefault targets and target groups, ensure that target groups and initiator groups used by LUNs within the project also exist on the replication target.

These groups must use the same name in the replication target as in the source appliance.

5 For each project, navigate to Replication, create an action, and enable the action with continuous mode.

## How to Configure Oracle Solaris Cluster Resources on the Primary Cluster

This procedure creates Oracle Solaris Cluster resources on the primary cluster for the application to be protected.

#### **Before You Begin**

Ensure that the following tasks are completed on the storage appliance:

- Replication peers are configured by the storage administrator.
- Projects are configured by the storage administrator.
- Replication is enabled for the project.
- For iSCSI LUNs, if you use nondefault target groups, the target groups and initiator groups used by LUNs within the project also exist on the replication target. In addition, these groups use the same names in the replication target as in the source appliance.
- If you use file systems, NFS Exceptions exist for all nodes of both clusters. This ensures that either cluster can access the file systems when that cluster has the primary role.

1 Create the Oracle Solaris Cluster device groups, file systems, or ZFS storage pools you want to use.

Specify the LUNs or file systems in the Sun ZFS Storage appliance to be replicated.

For information about creating device groups, file systems, and ZFS storage pools in a cluster configuration, see *Oracle Solaris Cluster System Administration Guide*.

2 Create an HAStoragePlus resource or a scalable mount-point resource for the device group, file system, or ZFS storage pool you use.

This resource manages bringing online the Sun ZFS Storage Appliance storage on both the primary and secondary clusters

For information about creating an HAStoragePlus or scalable mount-point resource, see *Oracle Solaris Cluster Data Services Planning and Administration Guide*.

#### How to Configure Oracle Solaris Cluster Resources on the Secondary Cluster

This procedure creates Oracle Solaris Cluster resources on the secondary cluster for the application to be protected.

#### **Before You Begin**

Ensure that the following tasks are completed on the storage appliance:

- Replication peers are configured by the storage administrator.
- Projects are configured by the storage administrator.
- Replication is enabled for the project.
- For iSCSI LUNs, if you use nondefault target groups, the target groups and initiator groups used by LUNs within the project also exist on the replication target. In addition, these groups must use the same names in the replication target as in the source appliance.
- If you use file systems, NFS Exceptions exist for all nodes of both clusters. This ensures that either cluster can access the file systems when that cluster has the primary role.
- On the cluster-paris (primary) site, access the Sun ZFS Storage Appliance browser user interface (BUI).
- 2 Navigate to Shares > Projects and select the project being replicated.
- 3 Select Replication for the project and click Update Now.

This executes a manual replication to synchronize the two sites.

- 4 On the cluster-newyork (partner) site, access the appliance BUI.
- 5 Navigate to In Projects > Replica and select the project being replicated.

- 6 Select Replication for the project and click Clone Most Recently Received Project Snapshot.
  - a. Map the iSCSI devices to the corresponding DID numbers.
  - b. Use the cldevice list command to find devices corresponding to the devices being exported from the appliance.
- 7 Create the Oracle Solaris Cluster device groups, file systems, or ZFS storage pools you want to use.

Specify the LUNs or file systems in the Sun ZFS Storage appliance to be replicated.

For information about creating device groups, file systems, and ZFS storage pools in a cluster configuration, see *Oracle Solaris Cluster System Administration Guide*.

8 Create an HAStoragePlus resource or a scalable mount-point resource for the device group, file system, or ZFS storage pool you use.

This resource manages bringing online the Sun ZFS Storage Appliance storage on both the primary and secondary clusters

For information about creating an HAStoragePlus or scalable mount-point resource, see *Oracle Solaris Cluster Data Services Planning and Administration Guide*.

9 Confirm that the application resource group is correctly configured by bringing it online and taking it offline again.

```
phys-newyork-1# clresourcegroup online -emM app-resource-group
phys-newyork-1# clresourcegroup offline app-resource-group
```

10 If you created a file systems and it is mounted, unmount the file system.

```
phys-newyork-1# umount /mounts/file-system
```

11 If the Oracle Solaris Cluster device group is online, take it offline.

```
phys-newyork-1# cldevicegroup offline raw-disk-group
```

- 12 Destroy the clone on the Sun ZFS Storage appliance.
  - a. Access the appliance BUI on the cluster-newyork site.
  - b. Navigate to Shares > Projects and select the project that is cloned.
  - c. Select Remove or Destroy entry for the cloned project.

Initial configuration on the secondary cluster is now complete.

### ▼ How to Create and Configure a Sun ZFS Storage Appliance Protection Group

#### **Before You Begin**

Ensure that the following conditions are met:

- The Geographic Edition software is installed on the primary and secondary storage appliances.
- You have reviewed the information in "Planning and Configuring Remote Replication With Sun ZFS Storage Appliance Software" on page 13.
- You have created a remote replication role and user on each appliance. See "How to Create a Role and Associated User for the Primary and Secondary Appliances" on page 17.
- You have created the projects you need. See "How to Create a Project and Enable Replication for the Project" on page 18.
- The local cluster is a member of a partnership.
- The protection group you are creating does not already exist on either partner cluster.

Perform this procedure from a node of the primary cluster.

1 Assume the root role or assume a role that is assigned the Geo Management RBAC rights profile.

For more information about RBAC, see "Geographic Edition Software and RBAC" in *Oracle Solaris Cluster Geographic Edition System Administration Guide*.

Note – If you use a role with Geo Management RBAC rights, ensure that the /var/cluster/geo ACLs are correct on each node of both partner clusters. If necessary, assume the root role on the cluster node and set the correct ACLs.

#### # chmod A+user:username:rwx:allow /var/cluster/geo

The /var/cluster/geo directory must have the correct access control lists (ACL) applied for compatibility between the Geo Management RBAC rights profile and Sun ZFS Storage Appliance software.

2 Copy the default zfssa\_geo\_config file to another location.

The /var/tmp/ directory is used as an example location in this step and the next step.

# cp /opt/ORCLscgrepzfssa/etc/zfssa\_geo\_config /var/tmp/

3 On all nodes of both clusters, create or update an /etc/opt/SUNWscgrepsbp/configuration file to contain the script-based plug-in evaluation rules.

Update the file so that it contains one line that contains the rule information for the replication component.

project-name | any | nodelist

*project-name* Name of the project.

nodelist The name of one or more cluster nodes where the plug-in is to validate the

configuration.

For example, assuming that the nodes of cluster cluster-newyork are phys-newyork-1 and phys-newyork-2, on each node of cluster cluster-newyork, you would issue the following commands:

```
phys-newyork-N# mkdir /etc/opt/SUNWscgrepsbp
phys-newyork-N# echo "trancos|any|phys-newyork-1,phys-newyork-2" > /etc/opt/SUNWscgrepsbp/configuration
```

Assuming that the nodes of cluster paris are phys-paris-3 and phys-paris-4, on each node of cluster paris, you would issue the following commands:

```
phys-paris-N# mkdir /etc/opt/SUNWscgrepsbp
phys-paris-N# echo "trancos|any|phys-paris-3,phys-paris-4" > /etc/opt/SUNWscgrepsbp/configuration
```

For more information about configuration files, see "configuration\_file Property" in *Oracle Solaris Cluster Geographic Edition System Administration Guide*.

4 Specify the configuration values in the temporary /var/tmp/zfssa\_geo\_config file.

The following list uses sample values:

```
PS=zfssa-ps
PG=zfssa-pg
REPCOMP=trancos
REPRS=zfssa-rep-rs
REPRG=zfssa-rep-rg
DESC="ZFS Storage Appliance replication protection group"
APPRG=usa-rg
CONFIGFILE=/etc/opt/SUNWscgrepsbp/configuration
LOCAL_CONNECT_STRING=user@local-appliance.example.com
REMOTE_CONNECT_STRING=user@remote-appliance.example.com
CLUSTER_DGS=
```

**Note** – For the LOCAL\_CONNECT\_STRING and REMOTE\_CONNECT\_STRING variables, provide the user that you created in Step 3 of "How to Create a Role and Associated User for the Primary and Secondary Appliances" on page 17.

For more information about the zfssa\_geo\_config file, see "Overview of the Sun ZFS Storage Appliance Configuration File" on page 14.

5 Execute the zfssa\_geo\_register script on the primary cluster.

For example:

phys-newyork-1# /opt/ORCLscgrepzfssa/util/zfssa\_geo\_register -f /var/tmp/zfssa\_geo\_config

#### 6 Replicate the protection group to the partner cluster.

The final messages of the registration script outline the required geopg get command. You must log in to one node of the partner cluster and execute that exact command.

For example, where *zfssa-ps* is the partnership name and *zfssa-pg* is the protection group name: phys-newyork-1# **geopg get --partnership zfssa-ps zfssa-pg** 

7 Verify the protection group configuration.

```
phys-newyork-1# geoadm status
phys-newyork-1# clresource status zfssa-rep-rs

zfssa-rep-rs Specifies the name of the replication resource.
```

8 Verify that you can switch over from one cluster to the other.

See "How to Switch Over Sun ZFS Storage Appliance Remote Replication From the Primary Cluster to the Secondary Cluster" on page 51.

#### **Troubleshooting**

If you experience failures while performing this procedure, enable debugging. See "Debugging a Sun ZFS Storage Appliance Protection Group" on page 26.

### How to Modify a Sun ZFS Storage Appliance Protection Group

#### **Before You Begin**

Before modifying the configuration of your protection group, ensure that the protection group you want to modify exists locally.

1 Assume the root role or assume a role that is assigned the Geo Management RBAC rights profile.

For more information about RBAC, see "Geographic Edition Software and RBAC" in *Oracle Solaris Cluster Geographic Edition System Administration Guide*.

Note – If you use a role with Geo Management RBAC rights, ensure that the /var/cluster/geo ACLs are correct on each node of both partner clusters. If necessary, assume the root role on the cluster node and set the correct ACLs.

# chmod A+user:username:rwx:allow /var/cluster/geo

The /var/cluster/geo directory must have the correct access control lists (ACL) applied for compatibility between the Geo Management RBAC rights profile and Sun ZFS Storage Appliance software.

#### 2 Modify the configuration of the protection group.

# geopg set-prop -p property [-p...] pg-name

- p property

Specifies a property of the protection group.

For more information about the properties you can set, see Appendix A, "Standard Geographic Edition Properties," in *Oracle Solaris Cluster Geographic Edition System Administration Guide*.

рд-пате

Specifies the name of the protection group.

This command modifies the properties of a protection group on all nodes of the local cluster. If the partner cluster contains a protection group of the same name, this command also propagates the new configuration information to the partner cluster.

For information about the properties you can set, see "Property Descriptions for Script-Based Plug-Ins" in *Oracle Solaris Cluster Geographic Edition System Administration Guide*.

For information about the names and values that are supported by the Geographic Edition software, see Appendix B, "Legal Names and Values of Geographic Edition Entities," in *Oracle Solaris Cluster Geographic Edition System Administration Guide*.

For more information about the geopg command, refer to the geopg(1M) man page.

#### Example 1–1 Modifying the Configuration of a Protection Group

The following example modifies the Timeout property of the zfssa-pg protection group.

# geopg set-prop -p Timeout=300 zfssa-pg

#### **Troubleshooting**

The geopg set-prop command revalidates the protection group with the new configuration information. If the validation is unsuccessful on the local cluster, the configuration of the protection group is not modified. Otherwise, the configuration status is set to OK on the local cluster.

If the configuration status is OK on the local cluster but the validation is unsuccessful on the partner cluster, the configuration status is set to Error on the partner cluster.

## Validating a Sun ZFS Storage Appliance Protection Group

During protection group validation, the Sun ZFS Storage remote replication layer of the Geographic Edition software validates that the following conditions are met:

- The specified device group is a valid Oracle Solaris Cluster device group. The replication layer uses the cldevicegroup list command if the Cluster\_dgs property is specified. The replication layer also verifies that the device group is of a valid type.
- The properties are valid for each Sun ZFS Storage component that has been added to the protection group.

#### ▼ How to Validate a Sun ZFS Storage Appliance Protection Group

#### **Before You Begin**

Ensure that the protection group you want to validate exists locally and that the common agent container is online on all nodes of both clusters in the partnership.

## 1 Assume the root role or assume a role that is assigned the Geo Management RBAC rights profile.

For more information about RBAC, see "Geographic Edition Software and RBAC" in *Oracle Solaris Cluster Geographic Edition System Administration Guide*.

Note – If you use a role with Geo Management RBAC rights, ensure that the /var/cluster/geo ACLs are correct on each node of both partner clusters. If necessary, assume the root role on the cluster node and set the correct ACLs.

#### # chmod A+user:username:rwx:allow /var/cluster/geo

The /var/cluster/geo directory must have the correct access control lists (ACL) applied for compatibility between the Geo Management RBAC rights profile and Sun ZFS Storage Appliance software.

#### 2 Validate the configuration of the protection group.

**Note** – This command validates the configuration of the protection group on the local cluster only. To validate the protection group configuration on the partner cluster, run the command again on the partner cluster.

#### # geopg validate pg-name

pg-name

Specifies a unique name that identifies a single protection group

#### Example 1-2 Validating the Configuration of a Protection Group

The following example validates the protection group zfssa-pg.

#### # geopg validate zfssa-pg

#### **Troubleshooting**

If the configuration status of a protection group is displayed as Error in the geoadm status output, you can validate the configuration by using the geopg validate command. This command checks the current state of the protection group and its entities.

- If the protection group and its entities are valid, the configuration status of the protection groups is set to OK.
- If the geopg validate command finds an error in the configuration files, the command displays an error message and the configuration remains in the Error state. Fix the error in the configuration, then rerun the geopg validate command.

## Debugging a Sun ZFS Storage Appliance Protection Group

If you encounter problems when creating a protection group or replicating a protection group with the geopg get command, you can set the DEBUG property of the <code>/opt/ORCLscgrepzfssa/etc/config</code> file to run trace logs. These logs will display on the terminal.

After a Sun ZFS Storage Appliance replication component is added to the protection group, you instead enable debugging by directly setting the Debug\_level property of the Sun ZFS Storage Appliance resource with the clresource set command. Debug messages will display on the terminal.

#### # clresource set -p Debug\_level=N zfssa-rep-rs

The following values are valid for the DEBUG and Debug\_level properties:

- No trace. This is the default.
- Function trace.
- 2 Trace everything.

Additionally, logs of oscgeo7kcli calls and their results are recorded in /var/cluster/geo/zfssa/replication-component logfile files on each cluster node.

### How to Delete a Sun ZFS Storage Appliance Protection Group

#### **Before You Begin**

Before deleting a protection group, ensure that the following conditions are met:

- The protection group you want to delete exists locally.
- The protection group is offline on the local cluster.

**Note** – To keep the application resource groups online while deleting the protection group, you must remove the application resource groups from the protection group.

Perform this procedure from a node in the cluster where you want to delete the protection group.

## 1 Assume the root role or assume a role that is assigned the Geo Management RBAC rights profile.

For more information about RBAC, see "Geographic Edition Software and RBAC" in *Oracle Solaris Cluster Geographic Edition System Administration Guide*.

**Note** – If you use a role with Geo Management RBAC rights, ensure that the /var/cluster/geo ACLs are correct on each node of both partner clusters. If necessary, assume the root role on the cluster node and set the correct ACLs.

#### # chmod A+user:username:rwx:allow /var/cluster/geo

The /var/cluster/geo directory must have the correct access control lists (ACL) applied for compatibility between the Geo Management RBAC rights profile and Sun ZFS Storage Appliance software.

#### 2 Delete the protection group from the local cluster.

# geopg delete pg-name

pg-name

Specifies the name of the protection group

This command deletes the configuration of the protection group from the local cluster. The command also removes the replication resource group for each Sun ZFS Storage Appliance component in the protection group. This command does not alter the replication state of the component.

3 To delete the protection group on the secondary cluster, repeat Step 1 and Step 2 on cluster-newyork.

#### **Example 1–3** Deleting a Sun ZFS Storage Appliance Protection Group

The following example deletes the protection group zfssa-pg from both partner clusters. The protection group is offline on both partner clusters. In this example, cluster-paris is the primary cluster and cluster-newyork is the partner cluster.

# rlogin phys-paris-1 -l root
phys-paris-1# geopg delete zfssa-pg

```
# rlogin phys-newyork-1 -l root
phys-newyork-1# geopg delete zfssa-pg
```

## Example 1–4 Deleting a Sun ZFS Storage Appliance Protection Group While Keeping Application Resource Groups Online

The following example keeps online two application resource groups, apprg1 and apprg2, while deleting their protection group, zfssa-pg from both partner clusters. First the application resource groups are removed from the protection group, then the protection group is deleted from the primary cluster phys-paris and the partner cluster phys-newyork.

```
phys-paris-1# geopg remove-resource-group apprg1,apprg2 zfssa-pg
phys-paris-1# geopg stop -e global zfssa-pg
phys-paris-1# geopg delete zfssa-pg
phys-newyork-1# geopg delete zfssa-pg
```

#### **Troubleshooting**

If the deletion is unsuccessful, the configuration status is set to Error. Fix the cause of the error, and rerun the geopg delete command.

## Administering Sun ZFS Storage Appliance Data-Replicated Components

A protection group is the container for the application resource groups and replication components, which contain data for services that are protected from disaster. The Geographic Edition software protects the data by replicating it from the primary cluster to the secondary cluster. By adding a data-replicated component to a protection group, the software monitors the replication status of an appliance project. The software also controls the role and state of the project during protection group operations such as start, stop, switchover, and takeover.

This section provides the following information for administering data-replicated components in a Sun ZFS Storage Appliance protection group:

- "How to Add a Remote Replication Component to a Sun ZFS Storage Appliance Protection Group" on page 29
- "Remote Replication Subsystem Process for Verifying the Replicated Component" on page 31
- "How to Modify a Sun ZFS Storage Appliance Data-Replicated Component" on page 32
- "How to Remove a Data-Replicated Component From a Sun ZFS Storage Appliance Protection Group" on page 33

## ▼ How to Add a Remote Replication Component to a Sun ZFS Storage Appliance Protection Group

Perform this procedure to add a replication component to an existing Sun ZFS Storage Appliance protection group.

**Note** – When the protection group is initially created, any remote replication components that are specified in the zfssa\_geo\_config configuration file are added to the protection group. Thus, you only need to run this procedure to add more replication components to existing Sun ZFS Storage Appliance protection groups.

#### **Before You Begin**

Before you add a replication component to a protection group, ensure that the following conditions are met:

- The protection group is defined on the local cluster.
- The protection group is offline on the local cluster and the partner cluster, if the partner cluster can be reached.
- The underlying project exists on the appliance that is connected to the local cluster.
- The replication action must exist.

## 1 Assume the root role or assume a role that is assigned the Geo Management RBAC rights profile.

For more information about RBAC, see "Geographic Edition Software and RBAC" in *Oracle Solaris Cluster Geographic Edition System Administration Guide*.

**Note** – If you use a role with Geo Management RBAC rights, ensure that the /var/cluster/geo ACLs are correct on each node of both partner clusters. If necessary, assume the root role on the cluster node and set the correct ACLs.

#### # chmod A+user:username:rwx:allow /var/cluster/geo

The /var/cluster/geo directory must have the correct access control lists (ACL) applied for compatibility between the Geo Management RBAC rights profile and Sun ZFS Storage Appliance software.

2 On all nodes of both clusters, create or update a /var/tmp/zfssa\_geo\_eval\_rules configuration file to contain the script-based plug-in evaluation rules.

Update the file so that it contains one line that contains the rule information for the replication component.

project-name | any | nodelist

*project-name* Name of the project.

nodelist The name of one or more cluster nodes where the plug-in is to validate the configuration.

For more information about configuration files, see "configuration\_file Property" in *Oracle Solaris Cluster Geographic Edition System Administration Guide*.

- 3 Update the appliance configuration files with information for the new data-replicated component.
  - a. Make a copy of the default /opt/ORCLscgrepzfssa/etc/zfssa\_geo\_config file to a different location, such as /var/tmp/.
    - # cp /opt/ORCLscgrepzfssa/etc/zfssa\_geo\_config /var/tmp/zfssa\_geo\_config
  - b. Edit the copy of the zfssa\_geo\_config file with updates for the new component.

Define the following key=value pairs as shown:

PS=partnership
PG=protection-group
REPCOMP=project
REPRS=resource
REPRG=resource-group
CONFIGFILE=eval-rules-configuration-file
LOCAL\_CONNECT\_STRING=user@source-appliance
REMOTE\_CONNECT\_STRING=user@target-appliance

#### PS=partnership

Specifies the name of the existing partnership.

#### PG=protection-group

Specifies the name of the protection group that you are adding the component to.

#### REPRS=resource

Specifies the name of a resource *other than* the existing resource.

#### REPRG=resource-group

Specified an existing resource group that contains the remote replication resources for this protection group.

#### CONFIGFILE=eval-rules-configuration-file

Specifies the edited copy of the zfssa geo eval rules file that you created in Step 2.

LOCAL\_CONNECT\_STRING=*user*@*local-appliance*Specifies the source user and hostname.

REMOTE\_CONNECT\_STRING=user@remote-appliance Specifies the target user and hostname.

**Note** – For the LOCAL\_CONNECT\_STRING and REMOTE\_CONNECT\_STRING variables, provide the user that you created in Step 3 of "How to Create a Role and Associated User for the Primary and Secondary Appliances" on page 17.

#### 4 Add a data-replicated component to the protection group.

Use the zfssa geo register script with a new configuration file.

phys-newyork-1# /opt/ORCLscgrepzfssa/util/zfssa\_geo\_register -f /var/tmp/zfssa\_geo\_config

The command adds a replication component to a protection group on the local cluster. If the partner cluster contains a protection group with the same name, the command also propagates the new configuration to the partner cluster.

**Note** – Because the add operation for the replication component is performed during the scripted registration, an example is not provided here.

#### **Troubleshooting**

If you have difficulties adding the component to the protection group, see "Debugging a Sun ZFS Storage Appliance Protection Group" on page 26.

## Remote Replication Subsystem Process for Verifying the Replicated Component

During protection group validation, the Sun ZFS Storage Appliance remote replication layer validates the application resource groups and the replication entities by verifying that an application resource group in the protection group has its Auto\_start\_on\_new\_cluster property set to False.

When you bring a protection group online on the primary cluster, bring the application resources groups participating in that protection group online only on the same primary cluster. Setting the Auto\_start\_on\_new\_cluster property to false prevents the Oracle Solaris Cluster Resource Group Manager (RGM) from automatically starting the application resource groups. In this case, the startup of resource groups is reserved for the Geographic Edition software.

Application resource groups must be online only on the primary cluster when the protection group is activated.

The appliance geocontrol module supplies a script that is used by the script-based plug-in module. The script entry points require the same set of arguments. These arguments are validated for semantics and completeness. The following validation checks are performed:

Are all of the mandatory arguments defined?

- Is the replicated component configuration file for the script-based plug-in evaluation rules defined?
- Is the specified replication resource configured with a correct start command, if the resource exists already?

When the Sun ZFS Storage Appliance replication component is added to a protection group, the data replication layer makes the following validations:

- Only one replication action is defined at the primary appliance, if the protection group role
  is PRIMARY.
- Only one replication package exists on the secondary appliance, if the protection group role is SECONDARY
- The replication mode is set to continuous.
- The ZFS storage appliance can be reached. When an Sun ZFS Storage Appliance replication component is added to a protection group, an Oracle Solaris Cluster data replication resource as defined by the property REPRS in the configuration file is created by this command. This resource monitors the data replication state.

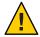

**Caution** – Do not change, remove, or take offline these resources or resource groups. Use only Geographic Edition commands to administer replication resource groups and resources that are internal entities managed by Geographic Edition software. Altering the configuration or state of these entities directly with Oracle Solaris Cluster commands might result in unrecoverable failure.

When the validation is complete, the Geographic Edition software adds the application resource group to the protection group.

**Note** – Every entry point of the underlying script-based plug-in has a validation method. In the case of Sun ZFS Storage Appliance remote replication, all the validation methods are the same.

### How to Modify a Sun ZFS Storage Appliance Data-Replicated Component

1 Assume the root role or assume a role that is assigned the Geo Management RBAC rights profile.

For more information about RBAC, see "Geographic Edition Software and RBAC" in *Oracle Solaris Cluster Geographic Edition System Administration Guide*.

**Note** – If you use a role with Geo Management RBAC rights, ensure that the /var/cluster/geo ACLs are correct on each node of both partner clusters. If necessary, assume the root role on the cluster node and set the correct ACLs.

#### # chmod A+user:username:rwx:allow /var/cluster/geo

The /var/cluster/geo directory must have the correct access control lists (ACL) applied for compatibility between the Geo Management RBAC rights profile and Sun ZFS Storage Appliance software.

#### 2 Modify the replication component.

The following command modifies the properties of a remote replication component in a protection group on the local cluster. Then, the command propagates the new configuration to the partner cluster if the partner cluster contains a protection group with the same name.

-p *property* Specifies the properties of the data-replicated component.

*zfssa-rep-cmp* Specifies the name of the data-replicated component.

zfssa-pg Specifies the name of the protection group that will contain the new

data-replicated component.

## Example 1–5 Modifying the Properties of a Sun ZFS Storage Appliance Remote Replication Component

The following example modifies the Timeout property of remote replication component trancos that is part of the appliance protection group, zfssa-pg.

# geopg modify-replication-component -p Timeout=215 trancos zfssa-pg

### How to Remove a Data-Replicated Component From a Sun ZFS Storage Appliance Protection Group

#### **Before You Begin**

Ensure that the following conditions are met:

- The protection group is defined on the local cluster.
- The protection group is offline on the local cluster and the partner cluster, if the partner cluster can be reached.
- The remote replication component is managed by the protection group.

## 1 Assume the root role or assume a role that is assigned the Geo Management RBAC rights profile.

For more information about RBAC, see "Geographic Edition Software and RBAC" in *Oracle Solaris Cluster Geographic Edition System Administration Guide*.

**Note** – If you use a role with Geo Management RBAC rights, ensure that the /var/cluster/geo ACLs are correct on each node of both partner clusters. If necessary, assume the root role on the cluster node and set the correct ACLs.

#### # chmod A+user:username:rwx:allow /var/cluster/geo

The /var/cluster/geo directory must have the correct access control lists (ACL) applied for compatibility between the Geo Management RBAC rights profile and Sun ZFS Storage Appliance software.

#### 2 Remove the replicated component.

```
# geopg remove-replication-component zfssa-rep-cmp zfssa-pg
```

*zfssa-rep-cmp* Specifies the name of the data-replicated component.

*zfssa-pg* Specifies the name of the protection group.

## Example 1–6 Removing a Replicated Component From a Sun ZFS Storage Appliance Protection Group

In the following example, the data-replicated component trancos is removed from the appliance protection group, zfssa-pg.

# geopg remove-replication-component trancos zfssa-pg

## Administering Sun ZFS Storage Appliance Application Resource Groups

To make an application highly available, the application must be managed as a resource in an application resource group.

The initial registration of the protection group is performed with the zfssa\_geo\_register script. This section explains how to manage the application resource groups on their own.

All the entities you configure for the application resource group on the primary cluster, such as application data resources, application configuration files, and the resource groups, must be

replicated manually on the secondary cluster. The resource group names must be identical on both clusters. Also, the data that the application resource uses must be replicated on the secondary cluster.

This section contains information about the following tasks:

- "How to Add an Application Resource Group to a Sun ZFS Storage Appliance Protection Group" on page 35
- "How to Delete an Application Resource Group From a Sun ZFS Storage Appliance Protection Group" on page 37

### How to Add an Application Resource Group to a Sun ZFS Storage Appliance Protection Group

Perform this procedure to add an existing resource group to the list of application resource groups for a protection group.

Note – When the protection is initially created, any resource groups that are specified in the zfssa\_geo\_config configuration file are automatically created as well. Thus, you do not need to perform this procedure to add the resource groups specified in the zfssa\_geo\_config file at the time the protection group was created.

The protection group can be activated or deactivated and the resource group can be either online or unmanaged.

- If the resource group is unmanaged and the protection group is activated after the configuration of the protection group has changed, the local state of the protection group becomes Error.
- If the resource group to add is online and the protection group is deactivated, the request is rejected. You must activate the protection group before adding an online resource group.

#### Before You Begin

Ensure that the following conditions are met:

- The protection group is defined.
- The resource group to be added already exists on both clusters and is in an appropriate state.

### 1 Assume the root role or assume a role that is assigned the Geo Management RBAC rights profile.

For more information about RBAC, see "Geographic Edition Software and RBAC" in *Oracle Solaris Cluster Geographic Edition System Administration Guide*.

**Note** – If you use a role with Geo Management RBAC rights, ensure that the /var/cluster/geo ACLs are correct on each node of both partner clusters. If necessary, assume the root role on the cluster node and set the correct ACLs.

# chmod A+user:username:rwx:allow /var/cluster/geo

The /var/cluster/geo directory must have the correct access control lists (ACL) applied for compatibility between the Geo Management RBAC rights profile and Sun ZFS Storage Appliance software.

- 2 Ensure that the Auto\_start\_on\_new\_cluster property of the resource group is set to False.
  - # clresourcegroup show -p Auto\_start\_on\_new\_cluster resource-group

If necessary, change the property value to True.

- # clresourcegroup set -p Auto\_start\_on\_new\_cluster=True resource-group
- If the application resource group must have dependencies on resource groups and resources that are not managed by this protection group, ensure that the External\_dependencies\_allowed property of the protection group is set to TRUE.
  - # geopg list protection-group | grep -i external\_dependencies\_allowed
    If necessary, change the property value to True.
  - # geopg set-prop -p External\_dependencies\_allowed=TRUE protection-group
- 4 (Optional) If the protection group is offline, take offline the application resource group.

If the protection group is offline, the application resource group must also be offline before it can successfully be added to the protection group.

- # clresourcegroup offline resource-group
- 5 Add an application resource group to the protection group.
- # geopg add-resource-group app-resource-group pg-name [-p external\_dependencies\_allowed=TRUE]

app-resource-group

Specifies the name of an application resource group. You can specify more than one resource group in a comma-separated list.

pg-name

Specifies the name of the protection group.

-p external\_dependencies\_allowed=TRUE
 Permits the application resource group to have dependencies on resource groups and resources that are outside of the protection group.

The command adds an application resource group to a protection group on the local cluster. Then, if the partner cluster contains a protection group of the same name, the command propagates the new configuration information to the partner cluster.

For information about the names and values that are supported by Geographic Edition software, see Appendix B, "Legal Names and Values of Geographic Edition Entities," in *Oracle Solaris Cluster Geographic Edition System Administration Guide*.

After the application resource group is added to the protection group, the application resource group is managed as an entity of the protection group. The application resource group is now affected by protection group operations such as start, stop, switchover, and takeover.

### 6 If necessary, bring online the application resource group.

# clresourcegroup online app-resource-group

# Example 1–7 Adding an Application Resource Group to a Sun ZFS Storage Appliance Protection Group

The following example adds two application resource groups, apprg1 and apprg2, to the zfssa-pg protection group.

# geopg add-resource-group apprg1,apprg2 zfssa-pg

#### **Troubleshooting**

If the add operation is unsuccessful on the local cluster, the configuration of the protection group is not modified. Otherwise, the configuration status is set to 0K on the local cluster.

If the configuration status is OK on the local cluster but the add operation is unsuccessful on the partner cluster, the configuration status is set to Error on the partner cluster.

## How to Delete an Application Resource Group From a Sun ZFS Storage Appliance Protection Group

You can remove an application resource group from a protection group without altering the state or contents of an application resource group.

### Before You Begin

Ensure that the following conditions are met:

- The protection group is defined on the local cluster.
- The resource group to be removed is part of the application resource groups of the protection group.

## 1 Assume the root role or assume a role that is assigned the Geo Management RBAC rights profile.

For more information about RBAC, see "Geographic Edition Software and RBAC" in *Oracle Solaris Cluster Geographic Edition System Administration Guide*.

**Note** – If you use a role with Geo Management RBAC rights, ensure that the /var/cluster/geo ACLs are correct on each node of both partner clusters. If necessary, assume the root role on the cluster node and set the correct ACLs.

#### # chmod A+user:username:rwx:allow /var/cluster/geo

The /var/cluster/geo directory must have the correct access control lists (ACL) applied for compatibility between the Geo Management RBAC rights profile and Sun ZFS Storage Appliance software.

### 2 Remove the application resource group from the protection group.

# geopg remove-resource-group app-resource-group pg-name

app-resource-group

Specifies the name of an application resource group. You can specify more than one resource group in a comma-separated list.

pg-name

Specifies the name of the protection group.

The command removes an application resource group from a protection group on the local cluster. If the partner cluster contains a protection group of the same name, the command also removes the application resource group from the protection group on the partner cluster.

# Example 1–8 Deleting a Sun ZFS Storage Appliance Application Resource Group From a Protection Group

The following example removes two application resource groups, apprg1 and apprg2, from the zfssa-pg protection group.

# geopg remove-resource-group apprg1,apprg2 zfssa-pg

#### **Troubleshooting**

If the remove operation is unsuccessful on the local cluster, the configuration of the protection group is not modified. Otherwise, the configuration status is set to 0K on the local cluster.

If the configuration status is 0K on the local cluster but the remove operation is unsuccessful on the partner cluster, the configuration status is set to Error on the partner cluster.

# Replicating a Sun ZFS Storage Appliance Protection Group Configuration to a Partner Cluster

After you have configured remote replication, resource groups, and resources on your primary and secondary clusters and you have created a protection group for those entities on the primary cluster, you can replicate the configuration of the protection group to the secondary cluster.

## ▼ How to Replicate the Sun ZFS Storage Appliance Protection Group Configuration to a Partner Cluster

### **Before You Begin**

Before you replicate the configuration of a Sun ZFS Storage Appliance protection group to a partner cluster, ensure that the following conditions are met:

- The protection group is defined on the remote cluster, not on the local cluster.
- The application resource groups in the protection group on the remote cluster exist on the local cluster.
- Application resource groups are online only on the primary cluster and in the unmanaged state on the secondary cluster.

Perform this procedure from phys-newyork-1, which is a node on the secondary cluster. For a reminder of which node is phys-newyork-1, see "Example Geographic Edition Cluster Configuration" in *Oracle Solaris Cluster Geographic Edition System Administration Guide*.

1 Assume the root role or assume a role that is assigned the Geo Management RBAC rights profile.

For more information about RBAC, see "Geographic Edition Software and RBAC" in *Oracle Solaris Cluster Geographic Edition System Administration Guide*.

**Note** – If you use a role with Geo Management RBAC rights, ensure that the /var/cluster/geo ACLs are correct on each node of both partner clusters. If necessary, assume the root role on the cluster node and set the correct ACLs.

# chmod A+user:username:rwx:allow /var/cluster/geo

The /var/cluster/geo directory must have the correct access control lists (ACL) applied for compatibility between the Geo Management RBAC rights profile and Sun ZFS Storage Appliance software.

- 2 Ensure that the Auto\_start\_on\_new\_cluster property of the resource group is set to False.
  - # clresourcegroup show -p Auto\_start\_on\_new\_cluster resource-group

If necessary, change the property value to True.

# clresourcegroup set -p Auto\_start\_on\_new\_cluster=True resource-group

### 3 Replicate the protection group configuration to the partner cluster.

```
phys-newyork-1# geopg get -s ps-name pg-name
```

-s ps-name

Specifies the name of the partnership from which the protection group configuration information is retrieved.

### pg-name

Specifies the name of the protection group.

If no protection group is specified, then all protection groups that exist in the specified partnership on the remote partner are created on the local cluster.

The command retrieves the configuration information of the protection group from the remote cluster and creates the protection group on the local cluster.

Note – The geopg get command replicates Geographic Edition related entities. To replicate Oracle Solaris Cluster resource groups, resource types, and resources, use the cluster export -t rg, rt, rs command to generate an XML cluster configuration file, modify the XML file for the expected configuration on the secondary cluster. Then run the clresource create command with the -a option to apply the configuration updates. For more information, see "How to Configure Oracle Solaris Cluster Software on All Nodes (XML)" in *Oracle Solaris Cluster Software Installation Guide* and the cluster(1CL) and clresource(1CL) man pages.

### Example 1–9 Replicating a Sun ZFS Storage Appliance Protection Group to a Partner Cluster

The following example replicates the configuration of zfssa-pg from cluster-paris to cluster-newyork.

```
# rlogin phys-newyork-1 -l root
phys-newyork-1# geopg get -s paris-newyork-ps zfssa-pg
```

### **Troubleshooting**

If the validation is successful, the configuration status is set to OK, and the protection group is created on the local cluster. This protection group contains a replicated component and application group that are configured almost identically to the replicated component and application group on the remote cluster.

If the validation fails, the protection group is not created on the local cluster. Fix the cause of the error, and replicate it again.

If you have difficulties adding the component to the protection group, see "Debugging a Sun ZFS Storage Appliance Protection Group" on page 26.

# Activating and Deactivating a Sun ZFS Storage Appliance Protection Group

When you activate a protection group, the protection group assumes the role that you assigned to it during configuration. When you deactivate a protection group, its application resource groups are also unmanaged. You can activate or deactivate a protection group in the following ways:

- Globally Activates or deactivates a protection group on both clusters where the protection group is configured
- On the primary cluster only Secondary cluster remains inactive
- On the secondary cluster only Primary cluster remains inactive

When a protection group is activated on the primary cluster, the application resource groups that are configured for the protection group are also started. The Geographic Edition software uses the following Oracle Solaris Cluster commands on the primary cluster to bring the resource groups online:

# clresourcegroup online -eM rglist

### How to Activate a Sun ZFS Storage Appliance Protection Group

This procedure activates the protection group on the primary and secondary clusters, depending on the scope of the command. When you activate a protection group on the primary cluster, its application resource groups are also brought online.

1 Assume the root role or assume a role that is assigned the Geo Management RBAC rights profile.

For more information about RBAC, see "Geographic Edition Software and RBAC" in *Oracle Solaris Cluster Geographic Edition System Administration Guide*.

**Note** – If you use a role with Geo Management RBAC rights, ensure that the /var/cluster/geo ACLs are correct on each node of both partner clusters. If necessary, assume the root role on the cluster node and set the correct ACLs.

# chmod A+user:username:rwx:allow /var/cluster/geo

The /var/cluster/geo directory must have the correct access control lists (ACL) applied for compatibility between the Geo Management RBAC rights profile and Sun ZFS Storage Appliance software.

### 2 Activate the protection group.

```
phys-node-n# geopg start -e scope [-n] pg-name
```

-e scope

Specifies the scope of the command.

If the scope is local, then the command operates on the local cluster only. If the scope is global, the command operates on both clusters that deploy the protection group.

**Note** – The property values global and local are *not* case sensitive.

- n

Prevents the start of replication at protection group startup.

If you omit this option, the replication subsystem starts at the same time as the protection group.

pg-name

Specifies the name of the protection group.

The geopg start command uses the clresourcegroup online -eM resourcegrouplist command to bring resource groups and resources online. For more information about using this command, see the clresourcegroup(1CL) man page.

### Example 1–10 Globally Activating a Sun ZFS Storage Appliance Protection Group

The following example globally activates a protection group.

```
phys-paris-1# geopg start -e global zfssa-pg
```

### Example 1–11 Locally Activating a Sun ZFS Storage Appliance Protection Group

The following example activates a protection group on a local cluster only. This local cluster might be a primary cluster or a standby cluster, depending on the role of the cluster.

```
phys-paris-1 geopg start -e local zfssa-pg
```

## How to Deactivate a Sun ZFS Storage Appliance Protection Group

This procedure deactivates the protection group on all nodes of the primary and secondary clusters, depending on the scope of the command. When you deactivate a protection group, its application resource groups are also unmanaged.

## Assume the root role or assume a role that is assigned the Geo Management RBAC rights profile.

For more information about RBAC, see "Geographic Edition Software and RBAC" in *Oracle Solaris Cluster Geographic Edition System Administration Guide*.

Note – If you use a role with Geo Management RBAC rights, ensure that the /var/cluster/geo ACLs are correct on each node of both partner clusters. If necessary, assume the root role on the cluster node and set the correct ACLs.

### # chmod A+user:username:rwx:allow /var/cluster/geo

The /var/cluster/geo directory must have the correct access control lists (ACL) applied for compatibility between the Geo Management RBAC rights profile and Sun ZFS Storage Appliance software.

### 2 Deactivate the protection group.

When you deactivate a protection group on the primary cluster, its application resource groups are also taken offline.

- # geopg stop -e scope [-D] pg-name
- -e scope

Specifies the scope of the command.

If the scope is Local, then the command operates on the local cluster only. If the scope is Global, the command operates on both clusters where the protection group is deployed.

**Note** – The property values, such as global and local, are *not* case sensitive.

- D

Specifies that only replication should be stopped and the protection group should be online.

If you omit this option, the replication subsystem and the protection group are both stopped. If the role of the protection group on the local cluster is primary, omitting the -D option also results in taking the application resource groups offline and putting them in an unmanaged state.

pg-name

Specifies the name of the protection group.

### **Example 1–12** Deactivating a Sun ZFS Storage Appliance Protection Group on All Clusters

The following example deactivates a protection group on all clusters.

# geopg stop -e global zfssa-pg

### Example 1–13 Deactivating a Sun ZFS Storage Appliance Protection Group on a Local Cluster

The following example deactivates a protection group on the local cluster.

# geopg stop -e local zfssa-pg

# Example 1–14 Stopping Sun ZFS Storage Appliance Remote Replication While Leaving the Protection Group Online

The following example stops replication on the local cluster only.

# geopg stop -e local -D zfssa-pg

If you decide later to deactivate both the protection group and its underlying replication subsystem, you can rerun the command without the -D option:

# geopg stop -e local zfssa-pg

# Example 1–15 Deactivating a Sun ZFS Storage Appliance Protection Group While Keeping Application Resource Groups Online

The following example keeps online two application resource groups, apprg1 and apprg2, while deactivating their protection group, zfssa-pg, on both clusters.

- 1. Remove the application resource groups from the protection group.
  - # geopg remove-resource-group apprg1,apprg2 zfssa-pg
- 2. Deactivate the protection group.
  - # geopg stop -e global zfssa-pg

#### **Troubleshooting**

If the geopg stop command fails, run the geoadm status command to obtain the status of each component. For example, the configuration status might be set to Error depending on the cause of the failure. The protection group might remain activated even though some resource groups might be unmanaged. The protection group might be deactivated with replication running.

If the configuration status is set to Error, revalidate the protection group. See "Validating a Sun ZFS Storage Appliance Protection Group" on page 24.

# Resynchronizing a Sun ZFS Storage Appliance Protection Group

You can resynchronize the configuration information of the local protection group with the configuration information that is retrieved from the partner cluster. You need to resynchronize a protection group when its Synchronization status in the output of the geoadm status command is Error.

For example, you might need to resynchronize protection groups after booting the cluster. For more information, see "Booting a Cluster" in *Oracle Solaris Cluster Geographic Edition System Administration Guide*.

Resynchronizing a protection group updates only entities that are related to Geographic Edition software.

### ▼ How to Resynchronize a Sun ZFS Storage Appliance Protection Group

### **Before You Begin**

The protection group must be deactivated on the cluster where you are running the geopg update command. For information about deactivating a protection group, see "Activating and Deactivating a Sun ZFS Storage Appliance Protection Group" on page 41.

1 Assume the root role or assume a role that is assigned the Geo Management RBAC rights profile.

For more information about RBAC, see "Geographic Edition Software and RBAC" in *Oracle Solaris Cluster Geographic Edition System Administration Guide*.

**Note** – If you use a role with Geo Management RBAC rights, ensure that the /var/cluster/geo ACLs are correct on each node of both partner clusters. If necessary, assume the root role on the cluster node and set the correct ACLs.

# chmod A+user:username:rwx:allow /var/cluster/geo

The /var/cluster/geo directory must have the correct access control lists (ACL) applied for compatibility between the Geo Management RBAC rights profile and Sun ZFS Storage Appliance software.

### 2 Resynchronize the protection group.

# geopg update pg-name

рд-пате

Specifies the name of the protection group.

This command synchronizes the local Geographic Edition protection group configuration information on the local cluster with the protection group configuration information retrieved from the partner cluster.

### **Example 1–16** Resynchronizing a Sun ZFS Storage Appliance Protection Group

The following example resynchronizes a protection group.

# geopg update zfssa-pg

# Checking the Runtime Status of Sun ZFS Storage Appliance Remote Replication

The Geographic Edition software internally creates and maintains one replication resource group for each protection group. The name of the replication resource group is specified by the user in the configuration as described in "How to Create and Configure a Sun ZFS Storage Appliance Protection Group" on page 21.

You can obtain an overall view of the status of replication as well as a more detailed runtime status of the appliance replication resource groups. The following sections describe the procedures for checking each status:

- "Overview of Displaying a Sun ZFS Storage Appliance Runtime Status" on page 46
- "How to Check the Runtime Status of Sun ZFS Storage Appliance Replication" on page 47
- "Sun ZFS Storage Appliance Replication Resource Group Runtime Status and Status Messages" on page 47

# Overview of Displaying a Sun ZFS Storage Appliance Runtime Status

The status of each Sun ZFS Storage Appliance remote replication resource indicates the status of replication on a particular replication component. The status of all the resources under a protection group are aggregated in the replication status. This replication status is the second component of the protection group state. For more information about the states of protection groups, refer to "Monitoring the Runtime Status of the Geographic Edition Software" in *Oracle Solaris Cluster Geographic Edition System Administration Guide*.

If you add a Sun ZFS Storage Appliance component to a protection group, Geographic Edition software creates a resource for each replication component. This resource monitors the status of replication for its replication component.

You can monitor the status of replication of this replication component by checking the Status and Status Message of this resource. Use the clresourcegroup status command to display resource status and the status message.

## ▼ How to Check the Runtime Status of Sun ZFS Storage Appliance Replication

1 Access a node of the cluster where the protection group has been defined.

You must be assigned the Basic Solaris User RBAC rights profile to complete this procedure. For more information about RBAC, see "Geographic Edition Software and RBAC" in *Oracle Solaris Cluster Geographic Edition System Administration Guide*.

### 2 Check the runtime status of replication.

### # geoadm status

Refer to the Protection Group section of the output for replication information. The information that is displayed by this command includes the following:

- Whether the local cluster is enabled for partnership participation
- Whether the local cluster is involved in a partnership
- Status of the heartbeat configuration
- Status of the defined protection groups
- Status of current transactions
- 3 Check the runtime status of replication for each Sun ZFS Storage Appliance component.

```
# clresourcegroup status zfssa-rep-rg
# clresource status zfssa-rep-rs
```

Refer to the Status and Status Message fields for the replication component you want to check. See "Sun ZFS Storage Appliance Replication Resource Group Runtime Status and Status Messages" on page 47 for a list of possible status values and status messages.

4 List the status of components that are managed by Geographic Edition software.

# clresource status -t ORCL.repzfssa

# Sun ZFS Storage Appliance Replication Resource Group Runtime Status and Status Messages

The following table lists the Status and Status Message values that are returned by the clresource status command when the State of the Sun ZFS Storage Appliance replication resource group is Online.

 TABLE 1-3
 Status and Status Messages of an Online Sun ZFS Storage Appliance Replication Resource

 Group

| Status | Status Message |
|--------|----------------|
| Online | Sending update |

TABLE 1-3 Status and Status Messages of an Online Sun ZFS Storage Appliance Replication Resource Group (Continued)

| Status (Continued) | Status Message                                                                                                    |
|--------------------|----------------------------------------------------------------------------------------------------|
| Online             | Receiving update                                                                                                    |
| Online             | Idle                                                                                                    |
| Degraded           | The most recent replication update failed because the target system has reached the maximum number of concurrent replication updates.                                                 |
| Degraded           | The appliance failed to contact the remote peer. There might be a network connectivity issue or the management software on the target might have failed.                              |
| Degraded           | A remote procedure call failed on the remote peer. The target system may be running incompatible software.                                                                            |
| Faulted            | The most recent replication update was cancelled by an administrator.                                                                                                    |
| Faulted            | The most recent replication update failed because replication is disabled globally or disabled for this package on the target appliance.                                              |
| Faulted            | The most recent replication update failed because there is insufficient space on this system to create a new project-level snapshot.                                                  |
| Faulted            | The most recent replication update failed because the target is running incompatible software.                                                                                        |
| Faulted            | The most recent replication update failed because the target package contains data from a previous replication update that could not be used for an incremental update.               |
| Faulted            | The most recent replication update failed because no replication package exists on the target for this replication action.                                                            |
| Faulted            | The appliance could not verify the identity of the remote peer.                                                                                                    |
| Unknown            | The most recent replication update failed. No additional information is available. Check replication status on the target system. See the replication documentation for more details. |
| Unknown            | Replication is disabled for the project.                                                                                                    |
| Unknown            | Continuous mode is set to false for the project.                                                                                                    |
| Unknown            | Failed to obtain replication key for the project.                                                                                                    |

For more information about these values, refer to the Sun ZFS Storage Appliance documentation.

For more information about the clresource command, see the clresource(1CL) man page.

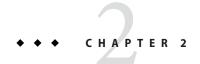

# Migrating Services That Use Sun ZFS Storage Appliance Remote Replication

This chapter provides information about migrating services for maintenance or as a result of cluster failure. This chapter contains the following sections:

- "Detecting Cluster Failure on a System That Uses Sun ZFS Storage Appliance Remote Replication" on page 49
- "Migrating Services That Use Sun ZFS Storage Appliance Remote Replication With a Switchover" on page 51
- "Actions Performed by the Geographic Edition Software During a Switchover" on page 52
- "Forcing a Takeover on a System That Uses Sun ZFS Storage Appliance Remote Replication" on page 53
- "Recovering Services to a Cluster on a System That Uses Sun ZFS Storage Appliance Replication" on page 55
- "Recovering From a Sun ZFS Storage Appliance Remote Replication Error" on page 64

# Detecting Cluster Failure on a System That Uses Sun ZFS Storage Appliance Remote Replication

This section describes the internal processes that occur when failure is detected on a primary or a secondary cluster.

- "Detecting Primary Cluster Failure" on page 49
- "Detecting Secondary Cluster Failure" on page 50

### **Detecting Primary Cluster Failure**

When the primary cluster for a protection group fails, the secondary cluster in the partnership detects the failure. The cluster that fails might be a member of more than one partnership, resulting in multiple failure detections.

The following actions take place when a primary cluster failure occurs. During a failure, the appropriate protection groups are in the Unknown state on the cluster that failed.

- Heartbeat failure is detected by a partner cluster.
- The heartbeat is activated in emergency mode to verify that the heartbeat loss is not transient and that the primary cluster has failed. The heartbeat remains in the Online state during this default time-out interval, while the heartbeat mechanism continues to retry the primary cluster.

This query interval is set by using the Query\_interval heartbeat property. If the heartbeat still fails after the interval you configured, a heartbeat-lost event is generated and logged in the system log. When you use the default interval, the emergency-mode retry behavior might delay heartbeat-loss notification for about nine minutes. Messages are displayed in the graphical user interface (GUI) and in the output of the geoadm status command.

For more information about logging, see "Viewing the Geographic Edition Log Messages" in *Oracle Solaris Cluster Geographic Edition System Administration Guide*.

- If the partnership is configured for heartbeat-loss notification, then one or both of the following actions occurs:
  - An email is sent to the address specified in the Notification emailaddrs property.
  - The script defined in Notification\_actioncmd is executed.

For more information about configuring heartbeat-loss notification, see "Configuring Heartbeat-Loss Notification" in *Oracle Solaris Cluster Geographic Edition System Administration Guide*.

### **Detecting Secondary Cluster Failure**

When a secondary cluster for a protection group fails, a cluster in the same partnership detects the failure. The cluster that failed might be a member of more than one partnership, resulting in multiple failure detections.

During failure detection, the following actions take place:

- Heartbeat failure is detected by a partner cluster.
- The heartbeat is activated in emergency mode to verify that the secondary cluster is dead.
- When a failure is confirmed by the Geographic Edition software, the cluster notifies the administrator. The system detects all protection groups for which the cluster that failed was acting as secondary. The state of the appropriate protection groups is marked Unknown.

# Migrating Services That Use Sun ZFS Storage Appliance Remote Replication With a Switchover

Perform a switchover of a Sun ZFS Storage protection group when you want to migrate services to the partner cluster in an orderly fashion.

A switchover consists of the following actions:

- Application services are unmanaged on the former primary cluster.
- The replication role is reversed and now continues to run from the new primary.
- Application services are brought online on the new primary cluster.

## ▼ How to Switch Over Sun ZFS Storage Appliance Remote Replication From the Primary Cluster to the Secondary Cluster

### **Before You Begin**

Before you switch over a protection group from the primary cluster to the secondary cluster, ensure that the following conditions are met:

- Data replication is active between the primary cluster and the secondary cluster. That is, the replication is enabled from the source to the target Sun ZFS Storage appliances.
- The Geographic Edition replication resource for this appliance replication shows the Online state.
- The Geographic Edition software is running on both clusters.
- The secondary cluster is a member of a partnership.
- Both cluster partners can be reached.
- The overall state of the protection group is set to 0K.
- All components on the primary and secondary sites are up and well.

## 1 Assume the root role or assume a role that is assigned the Geo Management RBAC rights profile.

For more information about RBAC, see "Geographic Edition Software and RBAC" in *Oracle Solaris Cluster Geographic Edition System Administration Guide*.

Note – If you use a role with Geo Management RBAC rights, ensure that the /var/cluster/geo ACLs are correct on each node of both partner clusters. If necessary, assume the root role on the cluster node and set the correct ACLs.

### # chmod A+user:username:rwx:allow /var/cluster/geo

The /var/cluster/geo directory must have the correct access control lists (ACL) applied for compatibility between the Geo Management RBAC rights profile and Sun ZFS Storage Appliance software.

#### 2 Initiate the switchover.

The application resource groups that are a part of the protection group are stopped and started during the switchover.

```
phys-paris-1# geopg switchover [-f] -m new-primary-cluster pg-name
```

- f

Forces the command to perform the operation without asking you for confirmation.

-m new-primary-cluster

Specifies the name of the cluster that is to be the new primary cluster for the protection group.

pg-name

Specifies the name of the protection group.

### Example 2–1 Forcing a Switchover From the Primary Cluster to the Secondary Cluster

The following example performs a switchover to the secondary cluster.

phys-paris-1# geopg switchover -f -m cluster-newyork zfssa-pg

# Actions Performed by the Geographic Edition Software During a Switchover

When you run the geopg switchover command, the software confirms that the secondary cluster does indeed allow the replication role reversal. The command creates copies of the replicated source projects and exports the shares for use on the target appliance to ensure that no projects and mount point conflicts can occur. The command then destroys such created clones on the target appliance and confirms that the actual reverse replication operation can be performed on the target appliance. The software performs the following actions on the original primary cluster:

 Takes offline the application resource groups in the protection group and places them in the Unmanaged state.  Performs a switchover to the secondary cluster for each Sun ZFS Storage Appliance replication configuration in the protection group.

On the original secondary cluster, the command takes the following actions:

- Runs the script that is defined in the RoleChange\_ActionCmd property
- Brings online all application resource groups in the protection group

If the command completes successfully, the secondary cluster becomes the new primary cluster for the protection group. The original primary cluster becomes the new secondary cluster. The application resource groups in the protection group are brought online on the new primary cluster and replication from the appliance that is connected from the new primary cluster to the new secondary cluster begins.

The geopg switchover command returns an error if any of the previous operations fails. Run the geoadm status command to view the status of each component. For example, the Configuration status of the protection group might be set to Error, depending on the cause of the failure. The protection group might be activated or deactivated.

If the Configuration status of the protection group is set to Error, revalidate the protection group by using the procedures that are described in "How to Validate a Sun ZFS Storage Appliance Protection Group" on page 25.

If the configuration of the protection group is not the same on each partner cluster, you need to resynchronize the configuration by using the procedures that are described in "How to Resynchronize a Sun ZFS Storage Appliance Protection Group" on page 45.

# Forcing a Takeover on a System That Uses Sun ZFS Storage Appliance Remote Replication

Perform a takeover when applications need to be brought online on the secondary cluster, regardless of whether the data is completely consistent between the primary Sun ZFS Storage appliance and the secondary appliance. The information in this section assumes that the protection group has been started.

The following steps occur after you initiate a takeover:

- If the former primary cluster can be reached and the protection group is not locked for notification handling or some other reason, the protection group is deactivated.
- Projects that are replicated in the appliance replication configurations, which are present in the protection group that is being taken over from the former primary cluster cluster-paris, are taken over by the new primary cluster.

**Note** – This data might not be consistent with the original replicas. Data replication from the new primary cluster to the former primary cluster is stopped.

- Application services are brought online on the new primary cluster.
- The protection group is activated without replication enabled.

For more details about takeover and the effects of the geopg takeover command, see Appendix C, "Disaster Recovery Administration Example," in *Oracle Solaris Cluster Geographic Edition System Administration Guide*.

For details about the possible conditions of the primary and secondary cluster before and after a takeover, see Appendix D, "Takeover Postconditions," in *Oracle Solaris Cluster Geographic Edition System Administration Guide*.

## How to Force Immediate Takeover of Sun ZFS Storage Appliance Services by a Secondary Cluster

### **Before You Begin**

Before you force the secondary cluster to assume the activity of the primary cluster, ensure that the following conditions are met:

- The Geographic Edition software is up and running on the secondary cluster.
- The secondary cluster is a member of a partnership.
- The Configuration status of the protection group is OK on the secondary cluster.

Perform this procedure from a node in the secondary cluster.

## 1 Assume the root role or assume a role that is assigned the Geo Management RBAC rights profile.

For more information about RBAC, see "Geographic Edition Software and RBAC" in *Oracle Solaris Cluster Geographic Edition System Administration Guide*.

**Note** – If you use a role with Geo Management RBAC rights, ensure that the /var/cluster/geo ACLs are correct on each node of both partner clusters. If necessary, assume the root role on the cluster node and set the correct ACLs.

### # chmod A+user:username:rwx:allow /var/cluster/geo

The /var/cluster/geo directory must have the correct access control lists (ACL) applied for compatibility between the Geo Management RBAC rights profile and Sun ZFS Storage Appliance software.

#### 2 Initiate the takeover.

phys-newyork-1# geopg takeover [-f] pg-name

· f

Forces the command to perform the operation without your confirmation.

рд-пате

Specifies the name of the protection group.

### Example 2-2 Forcing a Takeover by a Secondary Cluster

The following example forces the takeover of the protection group zfssa-pg by the secondary cluster cluster-newyork.

The node phys-newyork-1 is the first node of the secondary cluster. For a reminder of which node is phys-newyork-1, see "Example Geographic Edition Cluster Configuration" in *Oracle Solaris Cluster Geographic Edition System Administration Guide*.

phys-newyork-1# geopg takeover -f zfssa-pg

### **Next Steps**

For information about the state of the primary and secondary clusters after a takeover, see Appendix D, "Takeover Postconditions," in *Oracle Solaris Cluster Geographic Edition System Administration Guide*.

# Recovering Services to a Cluster on a System That Uses Sun ZFS Storage Appliance Replication

This section contains the following information:

- "Overview of Recovering Services" on page 55
- "How to Resynchronize and Revalidate the Protection Group Configuration" on page 56
- "How to Perform a Failback-Switchover on a System That Uses Sun ZFS Storage Appliance Replication" on page 58
- "How to Perform a Failback-Takeover on a System That Uses Sun ZFS Storage Appliance Replication" on page 62

## **Overview of Recovering Services**

After a successful takeover operation, the secondary cluster becomes the primary for the protection group and the services are online on the secondary cluster. After the recovery of the original primary cluster the services can be brought online again on the original primary by using a process called *failback*.

The Geographic Edition software supports the following kinds of failback:

- **Failback-switchover.** During a failback-switchover, applications are brought online again on the original primary cluster after the data of the original primary cluster was resynchronized with the data on the secondary cluster.
- **Failback-takeover.** During a failback-takeover, applications are brought online again on the original primary cluster and use the current data on the original primary cluster. Any updates that occurred on the secondary cluster while it was acting as primary are discarded.

If you want to leave the new primary as the primary cluster and the original primary cluster as the secondary after the original primary restarts, you can resynchronize and revalidate the protection group configuration without performing a switchover or takeover.

### ▼ How to Resynchronize and Revalidate the Protection Group Configuration

Use this procedure to resynchronize and revalidate data on the original primary cluster with the data on the current primary cluster.

### **Before You Begin**

Before you resynchronize and revalidate the protection group configuration, a takeover has occurred on the current primary cluster. Ensure that the clusters now have the following roles:

- If the original primary cluster had been down, the cluster has been booted and the Geographic Edition infrastructure is enabled on the cluster. For more information about booting a cluster, see "Booting a Cluster" in *Oracle Solaris Cluster Geographic Edition System Administration Guide*.
- The protection group on the current primary cluster has the primary role.
- The protection group on the original primary cluster has either the primary role or secondary role, depending on whether the protection group could be reached during the takeover.

This procedure uses the example names cluster-paris for the original primary cluster and cluster-newyork for the current primary cluster.

### 1 Resynchronize the original primary cluster with the current primary cluster.

The cluster-paris cluster forfeits its own configuration and replicates the cluster-newyork configuration locally. Resynchronize both the partnership and protection group configurations.

a. On cluster-paris, resynchronize the partnership.

```
ps-name

Specifies the name of the partnership.
```

**Note** – You need to perform this step only once, even if you are resynchronizing multiple protection groups.

For more information about synchronizing partnerships, see "Resynchronizing a Partnership" in *Oracle Solaris Cluster Geographic Edition System Administration Guide*.

### b. On cluster-paris, resynchronize each protection group.

Because the role of the protection group on cluster-newyork is primary, this step ensures that the role of the protection group on cluster-paris is secondary.

```
phys-paris-1# geopg update pg-name
```

pg-name

Specifies the name of the protection group.

For more information about synchronizing protection groups, see "Resynchronizing a Sun ZFS Storage Appliance Protection Group" on page 45.

### 2 On cluster-paris, validate the cluster configuration for each protection group.

phys-paris-1# geopg validate pg-name

рд-пате

Specifies a unique name that identifies a single protection group.

For more information, see "How to Validate a Sun ZFS Storage Appliance Protection Group" on page 25.

### 3 On cluster-paris, activate each protection group.

When you activate a protection group, the protection group's application resource groups are also brought online.

```
phys-paris-1# geopg start -e global pg-name
```

-e global

Specifies the scope of the command.

By specifying a global scope, the command operates on both clusters where the protection group is located.

**Note** – The property values, such as global and local, are *not* case sensitive.

рд-пате

Specifies the name of the protection group.

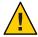

**Caution** – Do not use the -n option because the data needs to be synchronized from the current primary cluster, cluster-newyork, to the current standby cluster, cluster-paris.

Because the protection group has a role of secondary, the data is synchronized from the current primary, cluster-newyork, to the current secondary, cluster-paris.

For more information about the geopg start command, see "How to Activate a Sun ZFS Storage Appliance Protection Group" on page 41.

- 4 Confirm that the protection group configuration is OK.
  - a. Confirm that the state of the protection group on cluster-newyork is OK.

phys-newyork-1# geoadm status

The protection group has a local state of OK when the Sun ZFS Storage Appliance components on cluster-newyork have a Synchronized pair state.

Refer to the Protection Group section of the output.

 Confirm that all resources in the replication resource group, zfssa-rep-rg, report a status of OK.

phys-newyork-1# clresource status -g zfssa-rep-rg

## How to Perform a Failback-Switchover on a System That Uses Sun ZFS Storage Appliance Replication

Use this procedure to restart an application on the original primary cluster, cluster-paris, after the data on this cluster has been resynchronized with the data on the current primary cluster, cluster-newyork.

**Note** – The failback procedures apply only to clusters in a partnership. You need to perform the following procedure only once per partnership.

### **Before You Begin**

Before you perform a failback-switchover, a takeover has occurred on cluster-newyork. Ensure that the clusters have the following roles:

- If the original primary cluster had been down, the cluster has been booted and that the Geographic Edition infrastructure is enabled on the cluster. For more information about booting a cluster, see "Booting a Cluster" in Oracle Solaris Cluster Geographic Edition System Administration Guide.
- The protection group on the current primary cluster has the primary role.

58

■ The protection group on the original primary cluster has either the primary role or secondary role, depending on whether the original primary cluster can be reached during the takeover from the current primary cluster.

This procedure uses the example names cluster-paris for the original primary cluster and cluster-newyork for the current primary cluster.

1 Synchronize replication from the newyork appliance to the paris appliance.

This task is necessary to finish recovery if the cluster had experienced a complete site failure or a takeover. Data stores at cluster-newyork will have changed and will need to be replicated back to cluster-paris when it is put back in service.

Perform these steps for each project that is replicated.

- Access the Sun ZFS Storage Appliance browser user interface (BUI) on the cluster-newyork site.
- b. Navigate to Shares > Projects and select the project being replicated.
- c. Select Replication for the project and click Update now.

This executes a manual replication to synchronize the two sites.

- 2 Ensure that the protection group is stopped at the cluster-paris site.
  - Determine whether the protection group on the original primary cluster, cluster-paris, is active.

```
phys-paris-1# geoadm status
```

b. If the protection group on the original primary cluster is active, stop it.

```
phys-paris-1# geopg stop -e local pg-name
pg-name
Specifies the name of the protection group
```

c. Verify that the protection group is stopped.

```
phys-paris-1# geoadm status
```

- 3 Remove obsolete projects from the appliance at the cluster-paris site.
  - a. Access the BUI on the cluster-paris site.
  - b. Navigate to Shares > Projects.
  - c. If any projects in the protection group are listed, manually delete them.

## 4 Resynchronize the original primary cluster, cluster-paris, with the current primary cluster, cluster-newyork.

The cluster-paris cluster forfeits its own configuration and replicates the cluster-newyork configuration locally. Resynchronize both the partnership and protection group configurations.

### a. On cluster-paris, resynchronize the partnership.

```
phys-paris-1# geops update ps-name
ps-name
Specifies the name of the partnership
```

**Note** – Perform this step only once per partnership, even if you are performing a failback-switchover for multiple protection groups in the partnership.

For more information about synchronizing partnerships, see "Resynchronizing a Partnership" in *Oracle Solaris Cluster Geographic Edition System Administration Guide*.

### b. On cluster-paris, resynchronize each protection group.

Because the local role of the protection group on cluster-newyork is now primary, this steps ensures that the role of the protection group on cluster-paris becomes secondary. phys-paris-1# geopg update pg-name

For more information about synchronizing protection groups, see "Resynchronizing a Sun ZFS Storage Appliance Protection Group" on page 45.

### 5 On cluster-paris, validate the cluster configuration for each protection group.

Ensure that the protection group is not in an error state. A protection group cannot be started when it is in a error state.

```
phys-paris-1# geopg validate pg-name
```

рд-пате

Specifies a unique name that identifies a single protection group

For more information, see "How to Validate a Sun ZFS Storage Appliance Protection Group" on page 25.

### 6 On cluster-paris, activate each protection group.

Because the protection group on cluster-paris has a role of secondary, the geopg start command does not restart the application on cluster-paris.

```
phys-paris-1# geopg start -e global pg-name
```

-e global

Specifies the scope of the command. By specifying a global scope, the command operates on both clusters.

pg-name

Specifies the name of the protection group.

**Note** – Do not use the -n option when performing a failback-switchover. The data must be synchronized from the current primary, cluster-newyork, to the current secondary, cluster-paris.

Because the protection group has a role of secondary, the data is synchronized from the current primary, cluster-newyork, to the current secondary, cluster-paris.

For more information about the geopg start command, see "How to Activate a Sun ZFS Storage Appliance Protection Group" on page 41.

### 7 Confirm that the data is completely synchronized.

The data is completely synchronized when the state of the protection group on cluster-newyork is OK. The protection group has a local state of OK when the appliance data store on cluster-newyork is being updated to the cluster-paris cluster.

To confirm that the state of the protection group on cluster-newyork is OK, use the following command:

phys-newyork-1# geoadm status

Refer to the Protection Group section of the output.

- 8 On both partner clusters, ensure that the protection group is activated.
  - # geoadm status
- 9 On either cluster, perform a switchover from cluster-newyork to cluster-paris for each protection group.

```
# geopg switchover [-f] -m cluster-paris pg-name
```

For more information, see "How to Switch Over Sun ZFS Storage Appliance Remote Replication From the Primary Cluster to the Secondary Cluster" on page 51.

cluster-paris resumes its original role as primary cluster for the protection group.

### 10 Ensure that the switchover was performed successfully.

Verify that the protection group is now primary on cluster-paris and secondary on cluster-newyork and that the state for "Data replication" and "Resource groups" is 0K on both clusters.

#### # geoadm status

Check the runtime status of the application resource group and replication for each protection group.

# clresourcegroup status -v pg-name

Refer to the Status and Status Message fields that are presented for the replication component you want to check.

For more information about the runtime status of replication, see "Checking the Runtime Status of Sun ZFS Storage Appliance Remote Replication" on page 46.

## How to Perform a Failback-Takeover on a System That Uses Sun ZFS Storage Appliance Replication

Use this procedure to restart an application on the original primary cluster and use the current data on the original primary cluster. Any updates that occurred on the secondary cluster while it was acting as primary are discarded.

The failback procedures apply only to clusters in a partnership. Perform the following procedure only once per partnership.

**Note** – To resume using the data on the original primary you must not have replicated data from the new primary to the original primary cluster, cluster-paris, at any point after the takeover operation on the current primary cluster. To prevent replication between the current primary and the original primary, you must have used the -n option whenever you used the geopg start command.

#### **Before You Begin**

Ensure that the clusters have the following roles:

- If the original primary cluster had been down, the cluster is booted and the Geographic Edition infrastructure is enabled on the cluster. For more information about booting a cluster, see "Booting a Cluster" in Oracle Solaris Cluster Geographic Edition System Administration Guide.
- The protection group on the current primary cluster has the primary role.
- The protection group on the original primary cluster has either the primary role or secondary role, depending on whether the original primary can be reached during the takeover from the current primary.

This procedure uses the example names cluster-paris for the original primary cluster and cluster-newyork for the current primary cluster.

- 1 Log in to the Sun ZFS Storage appliance on the cluster-paris site.
- 2 On the paris appliance, remove the replication action for the project.
- 3 On the paris appliance, re-add the replication action and enable it with continuous mode.

The package is created on the original primary appliance, paris. The corresponding package is created on the original secondary appliance, newyork.

4 On the original secondary cluster, cluster-newyork, stop the protection group locally.

phys-newyork-1# **geopg stop -e local** pg-name

-e local Specifies the scope of the command. By specifying a local scope, the command

operates on the local cluster only.

*pg-name* Specifies the name of the protection group.

**Note** – Wait for the replica package to appear on cluster-newyork before you continue to the next step.

- 5 Make the protection group primary on cluster-paris and secondary on cluster-newyork.
  - If cluster-paris has the secondary role, run the following command from cluster-paris: phys-paris-1# geopg takeover pg-name
  - If cluster-paris has the primary role, run the following command from cluster-newyork: phys-newyork-1# geopg update pg-name
- 6 On cluster-paris, validate the configuration for each protection group.

Ensure that the protection group is not in an error state. A protection group cannot be started when it is in a error state.

phys-paris-1# **geopg validate** pg-name

For more information, see "How to Validate a Sun ZFS Storage Appliance Protection Group" on page 25.

7 From either cluster, start the protection group globally.

```
phys-paris-1# geopg start -e global pg-name
```

The protection group on cluster-paris now has the primary role, and the protection group on cluster-newyork has the role of secondary. The application services are now online on cluster-paris.

For more information, see "How to Activate a Sun ZFS Storage Appliance Protection Group" on page 41.

- 8 Remove obsolete projects from the paris appliance.
  - Ensure that the protection group is activated and that all components are in the OK state on both clusters.
    - # geoadm status
  - b. Access the BUI on the newyork appliance.

- c. Navigate to Shares > Projects.
- d. If any projects in the protection group are listed, manually delete them.

# Recovering From a Sun ZFS Storage Appliance Remote Replication Error

When an error occurs at the replication level, the error is reflected in the status of the resource in the replication resource group of the relevant replication component. This changed status appears in the Remote Replication status field in the output of the geoadm status command for that protection group.

This section contains the following procedures:

- "How to Detect Remote Replication Errors" on page 64
- "How to Recover From a Sun ZFS Storage Appliance Remote Replication Error" on page 65

### ▼ How to Detect Remote Replication Errors

1 Check the status of the replication resources by using the clresource status command.

```
phys-paris-1# clresource status -v zfssa-rep-rs

zfssa-rep-rs Specifies the name of the Sun ZFS Storage Appliance resource.
```

For information about how different Resource status values map to actual replication pair states, see Table 1–3.

Running the clresource status command might return output similar to the following example:

```
Resource Name Node Name State Status Message
Resource: zfssa-rep-rs phys-paris-1 Online Faulted - The most recent replication update was canceled by an administrator.
Resource: zfssa-rep-rs phys-paris-2 Offline Offline ...
```

## 2 Display the aggregate resource status for all components in the protection group by using the geoadm status command.

For example, the output of the clresource status command in the preceding example indicates that the Sun ZFS Storage Appliance replication state of the protection group is in the Faulted state on cluster-paris.

```
phys-paris-1# geoadm status
Cluster: cluster-paris
Partnership "paris-newyork-ps" : OK
  Partner clusters : cluster-newyork
Synchronization : OK
   ICRM Connection
                               : OK
   Heartbeat "paris-to-newyork" monitoring "cluster-newyork": OK
      Heartbeat plug-in "ping_plugin" : Inactive Heartbeat plug-in "tcp_udp_plugin" : OK
Protection group "zfssa-pg" : Error
      Partnership : paris-newyork-ps
Synchronization : OK
      Cluster cluster-paris : Error
                  : Primary
         PG activation state : Activated
         Configuration : OK
         Data replication
                              : Error
         Resource groups : OK
      Cluster cluster-newyork : Error
         Role
                    : Secondary
         PG activation state : Activated
         Configuration : OK
Data replication : Error
Resource groups : OK
```

## How to Recover From a Sun ZFS Storage Appliance Remote Replication Error

To recover from an error state, you might perform some or all of the steps in the following procedure.

- 1 Use the procedures in the Sun ZFS Storage Appliance documentation to determine the causes of the Faulted state.
- 2 Recover from the Faulted state by using the Sun ZFS Storage Appliance procedures.

If the recovery procedures change the state of the component, this state is automatically detected by the resource and is reported as a new protection group state.

### 3 Revalidate the protection group configuration.

phys-paris-1# **geopg validate** pg-name

pg-name

Specifies the name of the Sun ZFS Storage Appliance protection group.

- If the geopg validate command determines that the configuration is valid, the state of the protection group changes to reflect that fact.
- If the configuration is not valid, the geopg validate command returns a failure message.
- 4 Review the status of the protection group configuration.

phys-paris-1# **geopg list** pg-name

5 Review the runtime status of the protection group.

phys-paris-1# geoadm status

## Index

| activating protection groups, 41–44<br>administering, remote replication with, 49–66<br>appliance configuration file, 30<br>appliance registration script, 31                                                | deleting (Continued) protection groups, 26–28 detecting failure, 49–50                                                                                                |
|----------------------------------------------------------------------------------------------------|----------------------------------------------------------------------------------------------------|
| application resource groups<br>administering, 34–38<br>creating, 35–37<br>removing, 37–38                                                                                                    | failback-switchover, 58–62<br>failback-takeover, 62–64<br>failure<br>detecting, 49–50<br>primary cluster, 49–50                                                       |
| configuring protection groups instructions, 21–23 creating application resource group, 35–37 protection groups instructions, 21–23                                                                           | secondary cluster, 50 <b>G</b> guidelines, 13                                                                                                    |
| data recovery, 55–64 failback-switchover, 58–62 failback-takeover, 62–64 deactivating protection groups, 41–44 DEBUG property, 26 debugging protection groups, 26 deleting application resource group, 37–38 | <pre>M modifying, protection groups, 23-24  O /opt/ORCLscgrepzfssa/etc/zfssa_geo_config     file, 30 /opt/ORCLscgrepzfssa/etc/zfssa_geo_register     script, 31</pre> |

| Y                                           | 5                                            |
|---------------------------------------------|----------------------------------------------|
| planning, 13                                | secondary cluster                            |
| primary cluster                             | failure detection, 50                        |
| data recovery, 55-64                        | switchover, 51-52                            |
| failure detection, 49–50                    | Sun ZFS Storage                              |
| switchover, 51–52                           | protection groups                            |
| protection groups                           | replicating configuration of, 39-40          |
| activating, 41-44                           | switchover, 51–52                            |
| adding application resource group to, 35–37 | takeover, 53-55                              |
| configuring, 21–23                          | Sun ZFS Storage Appliance                    |
| creating, 21–23                             | activating protection groups, 41-44          |
| deactivating, 41-44                         | administering remote replication with, 49-66 |
| debugging, 26                               | application resource groups                  |
| deleting, 26–28                             | adding to protection group, 35-37            |
| modifying, 23–24                            | administering, 34-38                         |
| removing application resource group, 37–38  | removing, 37–38                              |
| replicating configuration of, 39–40         | configuration file, 30                       |
| resynchronizing, 45–46                      | data recovery                                |
| validating, 25–26                           | failback-switchover, 58-62                   |
|                                             | failback-takeover, 62-64                     |
|                                             | deactivating protection groups, 41-44        |
|                                             | detecting failure, 49-50                     |
| R                                           | primary cluster, 49-50                       |
| recovery                                    | secondary cluster, 50                        |
| See data recovery                           | protection groups                            |
| from replication error, 64–66               | activating, 41-44                            |
| replication                                 | creating, 21–23                              |
| protection group configuration, 39–40       | deactivating, 41-44                          |
| recovering from errors, 64–66               | deleting, 26-28                              |
| runtime status details, 47–48               | modifying, 23–24                             |
| runtime status overview, 46                 | resynchronizing, 45-46                       |
| Sun ZFS Storage Appliance, 49-66            | validating, 25–26                            |
| resource groups                             | recovering from errors, 64–66                |
| application, 34–38                          | registration script, 31                      |
| replication status, 47–48                   | runtime status, 46–48                        |
| restrictions, 13                            | detailed, 47-48                              |
| resynchronizing, protection groups, 45–46   | overall, 46                                  |
| runtime status                              | state and status messages, 47-48             |
| replication, 46-48                          | start commands, 41–44                        |
| state and status messages, 47–48            | zfssa_geo_config file, 30                    |
|                                             | zfssa_geo_registerscript, 31                 |
|                                             | switchover, 51–52                            |
|                                             | primary to secondary, 51–52                  |
|                                             |                                              |

### Т

```
takeover, 53–55
failback-switchover, 58–62
failback-takeover, 62–64
forcing, 54–55
troubleshooting, debugging protection groups, 26
```

#### V

validating, protection groups, 25-26

### Z

zfssa\_geo\_config file, 30
zfssa\_geo\_register script, 31